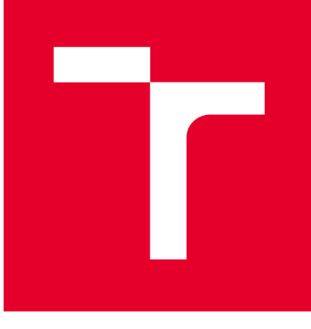

# **VYSOKÉ UČENI TECHNICKÉ V BRNE**

**BRNO UNIVERSITY OF TECHNOLOGY** 

## **FAKULTA PODNIKATELSKÁ**

**FACULTY OF BUSINESS AND MANAGEMENT** 

## **ÚSTAV INFORMATIKY**

**INSTITUTE OF INFORMATICS** 

## **NÁVRH A IMPLEMENTACE MOBILNÍ APLIKACE PRO CESTOVNÍ KANCELÁŘ**

**DESIGN AND IMPLEMENTATION OF MOBILE APPLICATION FOR TRAVEL AGENCY** 

**BAKALÁŘSKÁ PRÁCE BACHELOR'S THESIS** 

**AUTHOR** 

**AUTOR PRÁCE Radek Pavlíček** 

**SUPERVISOR** 

**VEDOUCÍ PRÁCE Ing. Petr Dydowicz, Ph.D.** 

**BRNO 2016** 

## **ZADANÍ BAKALÁRSKE PRACE**

### **Pavlíček Radek**

Manažerská informatika (6209R021)

Ředitel ústavu Vám v souladu se zákonem č.l 11/1998 o vysokých školách, Studijním a zkušebním řádem VUT v Brně a Směrnicí děkana pro realizaci bakalářských a magisterských studijních programů zadává bakalářskou práci s názvem:

### **Návrh a implementace mobilní aplikace pro cestovní kancelář**

v anglickém jazyce:

### **Design and Implementation of Mobile Application for Travel Agency**

Pokyny pro vypracování:

Úvod

Vymezení problému a cíle práce Teoretická východiska práce Analýza problému a současné situace Vlastní návrh řešení, přínos práce Závěr Seznam použité literatury

Podle § 60 zákona č. 121/2000 Sb. (autorský zákon) v platném znění, je tato práce "Školním dílem". Využití této práce se řídí právním režimem autorského zákona. Citace povoluje Fakulta podnikatelská Vysokého učení technického v Brně.

Seznam odborné literatury:

GARGENTA, M. Learning Android. 1. vyd. Sebastopol, Calif.: O'Reilly, 2011. 245 s. ISBN 14-493-9050-1.

LEE, W. Beginning Android application development. Indianapolis, IN: Wiley Pub., 2011. 428 s. Wrox beginning guides. ISBN 978-111-8087-800.

MARTIŠEK, D. Algoritmizace a programování v Delphi. 1. vyd. Brno: Littera, 2007. 230 s. ISBN 978-80-85763-37-9.

UJBÁNYAI, M . Programujeme pro Android. 1. vyd. Praha: Grada, 2012. 187 s. Průvodce Grada. ISBN 978-80-247-3995-3.

VELTE, A., T. VELTE a R. ELSENPETER. Cloud Computing: praktický průvodce. 1. vyd. Brno: Computer Press, 2011. 344 s. ISBN 978-80-251-3333-0.

Vedoucí bakalářské práce: Ing. Petr Dydowicz, Ph.D.

Termín odevzdání bakalářské práce je stanoven časovým plánem akademického roku 2015/2016.

L.S.

doc. RNDr. Bedřich Půža, CSc. Ředitel ústavu

doc. Ing. et Ing. Stanislav Škapa, Ph.D. Děkan fakulty

V Brně, dne 29.2.2016

### **Abstrakt**

Bakalářská práce se zabývá návrhem a vytvořením mobilní aplikace pro mobilní platformu Android. K realizaci je použit programovací jazyk Java a XML . Hlavním cílem je vytvoření návrhu aplikace pro cestovní kancelář Alkatravel.

### **Abstract**

Bachelor thesis is focused on design and development of mobile application for Android platform. Java and XML programming languages are used for development of the mobile application. The main goal of the bachelor thesis is to develop design of mobile appliacation for travel agency Alkatravel.

### **Klíčová slova**

Mobilní aplikace, Android, cestovní kancelář

### **Keywords**

Mobile application, Android, travel agency

### **Bibliografická citace**

PAVLÍČEK, R. *Návrh a implementace mobilní aplikace pro cestovní kancelář.* Brno: Vysoké učení technické v Brně, Fakulta podnikatelská, 2016. 67 s. Vedoucí bakalářské práce Ing. Petr Dydowicz, Ph.D.

### v **Cestné prohlášení**

Prohlašuji, že předložená bakalářská práce je původní a zpracoval jsem ji samostatně. Prohlašuji, že citace použitých pramenů je úplná, že jsem ve své práci neporušil autorská práva (ve smyslu zákona č. 121/2000Sb., o právu autorském a o právech souvisejících s právem autorským).

V Brně dne 13. května 2016 podpis studenta medicinalné podpis studenta medicinalné podpis studenta medicinalné podpis studenta medicinalné podpis studenta medicinalné podpis studenta medicinalné podpis studenta medicinalné

### **Poděkování**

Rád bych poděkoval svému vedoucímu Ing. Petru Dydowiczovi, Ph.D., za cenné připomínky, rady a odborné vedení, kterými mi velice pomohl při vypracování této bakalářské práce.

### **OBSAH**

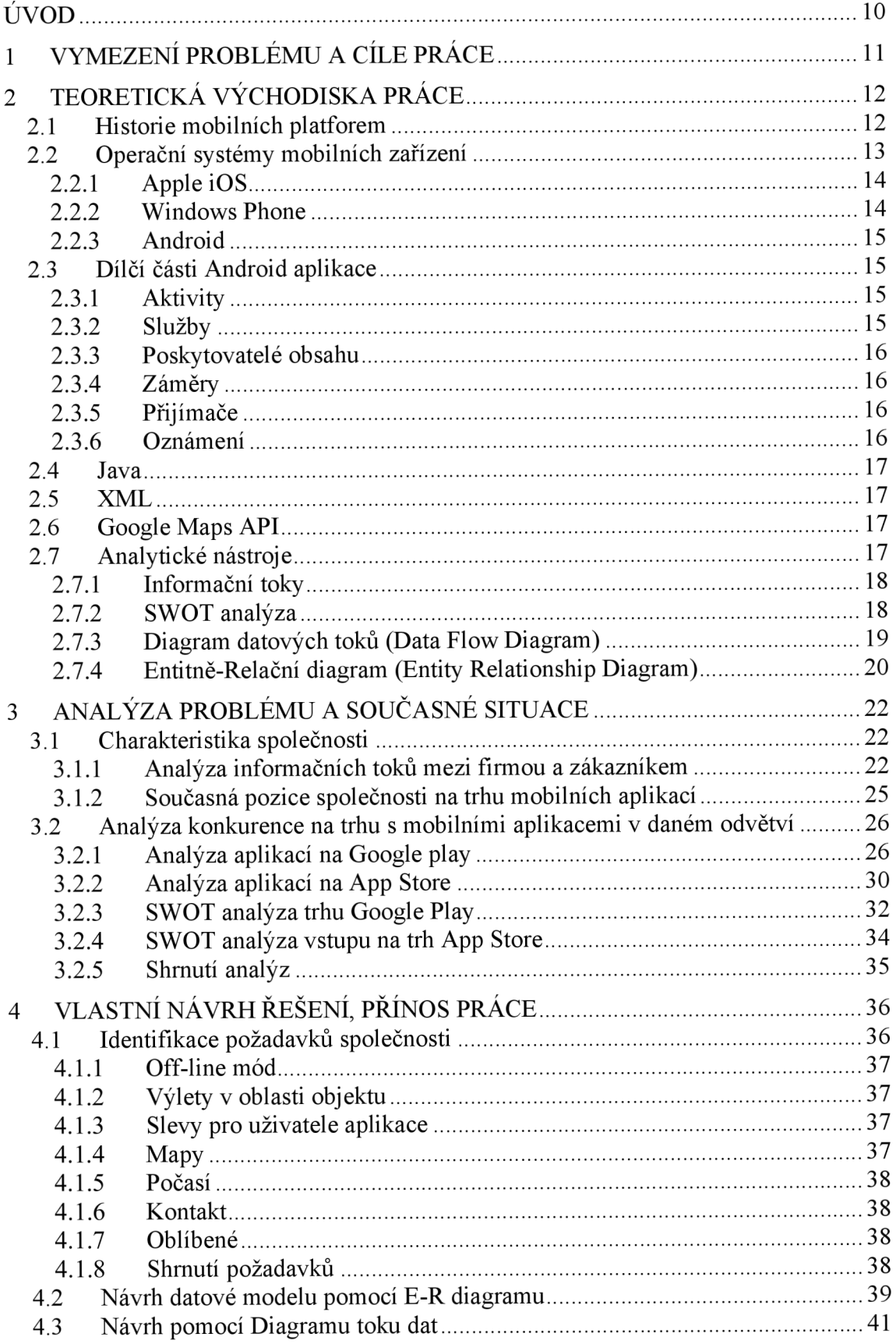

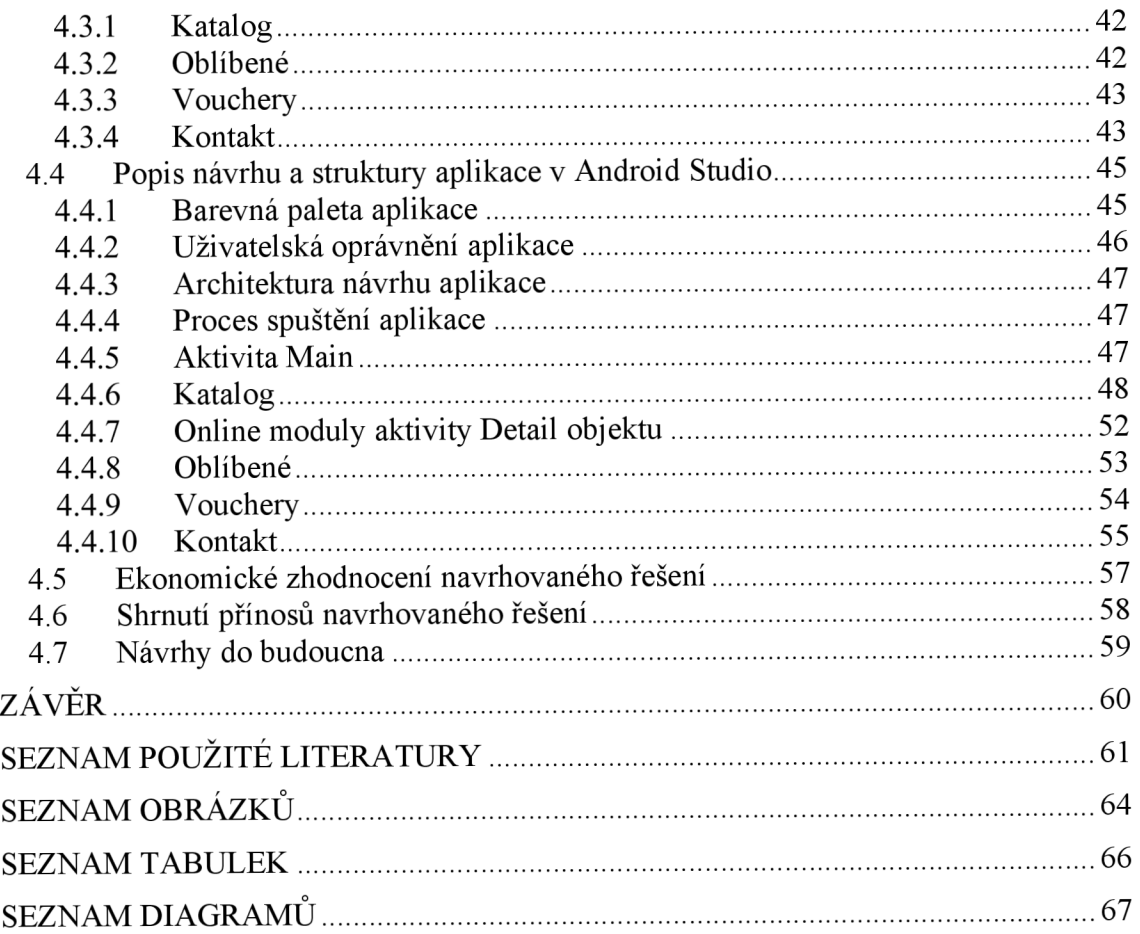

## **ÚVOD**

V dnešní době se technologie vyvíjí neskutečnou rychlostí a z pohledu konkurenčního boje mezi společnostmi je důležité se snažit držet krok v tomto směru. Proto jsem se v mé bakalářské práci rozhodl zaměřit na návrh mobilní aplikace. Aplikace bude navržena pro specifické požadavky cestovní agentury Alkatravel, která zaštítila tvorbu této bakalářské práce.

Tato bakalářská práce pojednává o návrhu mobilní aplikace, o analýze konkurence aplikace na trhu, o analýze informačních toků společnosti a hodnotě sdělovaných informací těmito kanály.

Navrhovaná aplikace by měla společnosti sloužit jako konkurenční výhoda oproti jiným společnostem na trhu. Účelem aplikace bude poskytování informací a výhod zákazníkům společnosti.

### **1 VYMEZENÍ PROBLÉMU A CÍLE PRÁCE**

Konkurenční boj mezi společnostmi můžeme v dnešní době najít v každém odvětví podnikání jako takového. Proto není výjimkou, že tento jev můžeme nalézt i mezi cestovními agenturami. V konečném pohledu boj v tomto odvětví probíhá zejména na poli získávání zákazníků a udržování si těch stávajících. To vede v jednom směru také ke zlepšování služeb poskytovaných cestovní agenturou, zvětšování jejího dosahu na trhu a snaha dostat se na trhy jiné.

Dalším problémem v tomto odvětví bývá sdělování informací a především zajištění dodání a korektnost informací. Sdělování informací může být také využito v oblastech marketingu a cílení reklamy na zákazníky. Tyto důvody jsou klíčové v procesu získávání nových zákazníků a udržování stávající klientely.

Díky těmto problémům se společnost Alkatravel rozhodla zvětšit svůj dosah na další trhy a to pomocí mobilní aplikace. Tato aplikace by měla především sloužit jako nástroj pro sdělování informací zákazníkům, dále jako marketingový nástroj a dodatečná služba k ostatním službám cestovní agentury, která bude tvořit rozdíl mezi konkurencí na trhu.

Hlavním cílem této práce je navržení mobilní aplikace, která bude splňovat požadavky společnosti a bude řešením výše popsaných problémů. Aby bylo možné cíle dosáhnout, bude nutné provést analýzu současných informačních toků firmy a možnosti integrace navrhovaného řešení mezi ně. Také bude provedena analýza konkurenčních aplikací na různých trzích s mobilními aplikacemi. Po získání požadavků společnosti bude zapotřebí vytvořit diagram toku dat a následné návrhy řešení. Návrh řešení bude vypracován v Android Studiu pomocí programovacího jazyka Java a XML . Ekonomické zhodnocení návrhu bude odvozeno z potřebných nákladů na vytvoření a spuštění aplikace.

Pro vypracování této bakalářské práce byly zejména využity nabyté vědomosti z dlouhodobé spolupráce se společností. Podklady pro tuto práci byly získány pomocí pozorování, a to zejména sledování určitých skutečností a procesů ve firmě.

### **2 TEORETICKÁ VÝCHODISKA PRÁCE**

V této kapitole svojí bakalářské práce bych rád vymezil teoretické východiska a znalosti, které jsou nezbytně nutné k pochopení této bakalářské práce. V této části jsou objasněna teoretická témata ze základní problematiky mobilních operačních systémů, přes analytické základy užité v této práci.

### **2.1 Historie mobilních platforem**

Za vznik celé kategorie chytrých telefonů, neboli smartphonu, může telefon firmy IBM s názvem IBM Simon. Ten vznikl na začátku 90. let minulého století, ovšem s velkým úspěchem na trhu se tento první průkopník nesetkal. Za odstartování velké éry smartphonů se považuje až rok 96 minulého století, kdy byl na trh uveden Nokia 9000 Communicator. První telefon, který byl výrobcem nazýván smartphone byl až v roce 1997 prototyp modelu GS88 od Švédského výrobce Ericsson. Tento model se ovšem nikdy nedostal na trh a zůstalo se pouze u prototypu. Na přelomu tisíciletí nabral vývoj trhu chytrých telefonů na rychlosti a spádu, začínají se objevovat první mobilní operační systémy jako Palm OS, Microsoft Windows for PocketPC a Symbian. Tato doba také znamenala příchod barevných displejů, většinový přechod na ARM architekturu. Pár let poté založení Android, Inc., dominance Nokie na trhu chytrých telefonů, příchod menších hráčů na trh jako například BlackBerry nebo HTC. Významný milník v historii je však odkoupení společnosti Android firmou Google a představení Android 1.0 a příchod prvního iPhonu od firmy Apple. Poté v průběhu let následuje sesazení Nokie z pozice hlavního hráče na trhu, dominance iPhonu v USA, příchod Androidu na trh a následně i do většiny zařízení. Do konkurenčního boje se v průběhu této doby zapojili i další významné firmy jako například Samsung, Sony, LG. Od roku 2010 se Microsoft snaží vrátit do konkurenčního boje s iOS a Androidem, a navazuje spojení s Nokii a představují telefon Nokia Lumia. V dnešní době trh kontroluje Apple s iOS a Samsung s Androidem. Mezi operačními systémy se zatím nikdo jiný nebyl schopen nějak výrazně prosadit (1).

### **2.2 Operační systémy mobilních zarízení**

V dnešní době se mezi mobilní zarízení řadí zejména smartphony a tablety. Nej významnější operační systémy na těchto zařízení jsou Android, iOS a Windows Phone. V této části si přiblížíme vývoj trhu operačních systémů a jejich zastoupení mezi zařízeními v průběhu několika minulých let. Z následujícího grafu a tabulky bude jasné zastoupení jednotlivých operačních systémů na trhu (2).

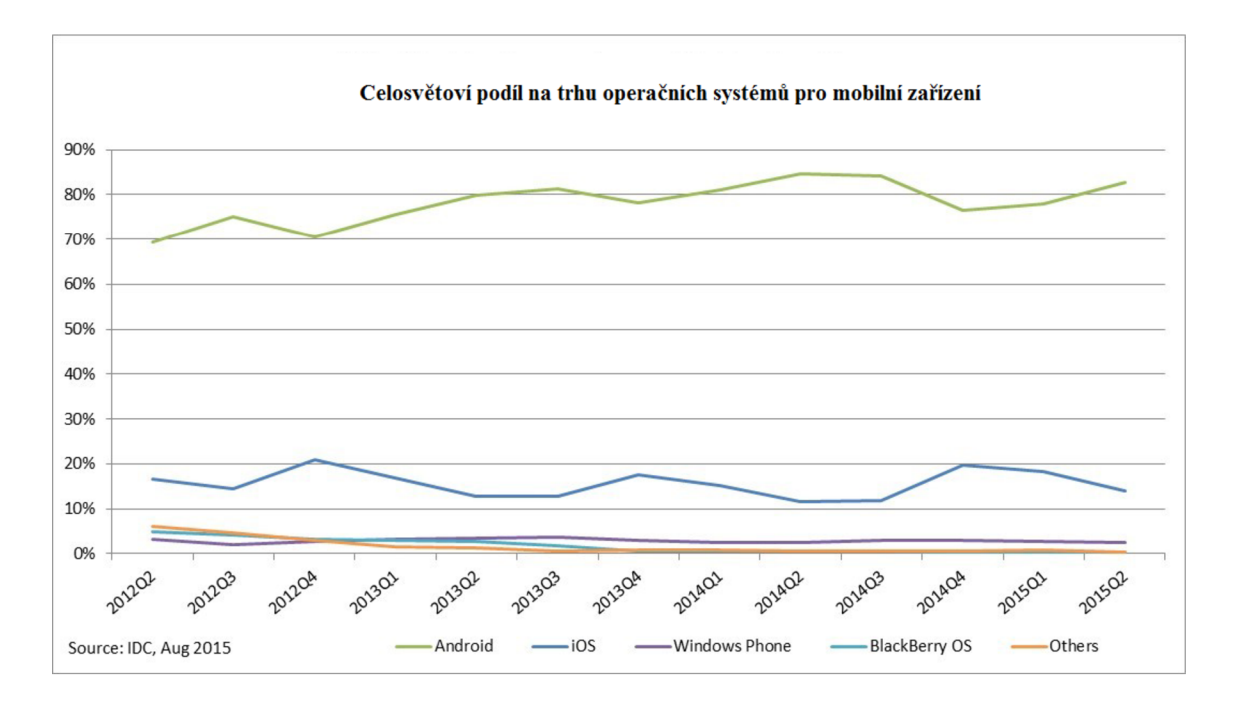

**Obrázek** 1: Podíl na trhu mobilních OS **(Zdroj:** (2))

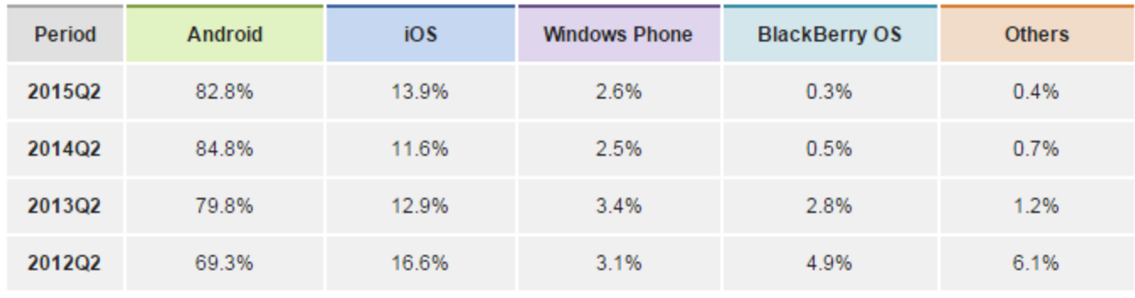

**Source: IDC. Aug 2015** 

**Obrázek** 2: Čtvrtletní porovnání 4 let **(Zdroj:** (2))

Jak můžeme vidět z obrázků č. 1 a č. 2 do roku 2014 zastoupení operačního systému Android na trhu rostlo, ovšem za minulý kalendářní rok došlo k menšímu poklesu jeho zastoupení na trhu ve prospěch iOS. Z údajů také vyplývá, že třetím největším hráčem na trhu je Windows Phone, ovšem proti svým dvěma největším konkurentům stále hodně zaostává (2).

### 2.2.1 **Apple iOS**

Mobilní operační systém od firmy Apple, Inc. s názvem iOS dříve označován jako iPhone OS. Jak dřívější název může napovědět, tento operační systém byl původně navržen pro iPhone, ale rozšířil se i do dalších zařízení od této firmy jakou jsou například iPady či iPody. Tento operační systém je známý především svým skvělým přizpůsobením pro jednotlivá hardwarová řešení jednotlivých produktů, a z toho vyplívající plné využití hardwarových možností zařízení. Na druhou stranu je také známý svojí uzavřeností pro vývojáře. Vývojáři na této platformě k distribuci svých aplikací používají AppStore (3).

### 2.2.2 **Windows Phone**

Windows Phone je mobilním operačním systémem od firmy Microsoft. Windows Phone je pokus firmy Microsoft o návrat na trh mobilních operačních systémů, po vytlačení jeho předešlých produktů jako Windows for PocketPC, které bylo zejména pro PDA a Windows Mobile, který byl vytlačen konkurencí pro své špatné technické řešení. Microsoft se s Windows Phone snaží sjednotit grafický vzhled se svými desktopovými operačními systémy, což u fanoušků Microsoftu vyvolalo smíšené pocity. Windows Phone v dnešní době můžeme zejména najít na zařízením od firmy Nokia, která se také snaží vrátit na trh smartphonu. Vývojáři na této platformě k distribucí svých aplikací používají Windows Phone Store (4).

### 2.2.3 **Android**

Android, Inc. byla start-up společností, která byla roku 2005 zakoupena společností Google, Inc. Operační systém Android je založen na linuxovém jádře a stejně jako spousta verzí linuxových desktopových operačních systémů je open-source. Toto linuxové jádro se stará o zabezpečení systému jako celku, dále se stará o správu pamětí, správu procesů, přístup k síti k ovladačům všech senzorů. Přistupuje k jednotlivým funkcím toho jádra pomocí Android API. Jazyk pro vývoj je zejména v programovacím jazyce Java a distribuce aplikací vývojářů probíhá přes Google Play (5).

### **2.3 Dílčí části Android aplikace**

V této části teoretických východisek jsou popsány všechny dílčí části, ze kterých se může aplikace pro mobilní operační systém Android skládat.

### 2.3.1 **Aktivity**

Jako aktivitu v prostředí vývoje Android aplikací chápeme jednu obrazovku uživatelského rozhraní. Aktivitou je například výchozí stránka aplikace. Aktivity jsou základním prvkem vývoje aplikací a s jejich pomocí může uživatel pracovat s aplikací. Aplikace se většinou skládá z hlavní aktivity a skupiny dalších aktivit společně, se kterými tvoří komplexní řešení aplikace. Nutno však podotknout, že i přes výsledné komplexní řešení aplikace na sobě aktivity nejsou závislé (5).

### 2.3.2 **Služby**

Služby se na rozdíl od aktivit vyznačují svojí dlouhodobostí a ve většině případů běží na pozadí aplikace bez grafického rozhraní pro uživatele, tudíž jí uživatel nevidí. Ve většině případů jsou služby vázány na aktivity, které je spustí, ale jejich životnost může být větší než životnost aktivity (5).

#### 2.3.3 **Poskytovatelé obsahu**

Hlavním účelem poskytovatele obsahu je práce s daty především tak jejich ukládání a načítání. Poskytovatelé obsahu jsou jediný způsob jak můžeme předávat data v rámci aplikace nebo mezi aplikacemi. Poskytovatelé obsahu vytváří úložiště do kterého můžeme přistupovat ze všech balíčků systému Android (5).

### 2.3.4 **Záměry**

Záměr lze popsat jako zprávu mezi aktivitami. Tyto zprávy popisují činnost která se má vykonat, jaký parametr má ovlivnit a v jaké aplikaci. Jako příklad činnosti můžeme uvést zejména vytočení čísla pro hovor, příjem SMS, příjem hovoru. Aplikace nemusí pouze reagovat na určité záměry, ale také může vytvářet své vlastní (5).

#### 2.3.5 **Přijímače**

Přijímače jsou komponenta, která v prostředí Android aplikací slouží k naslouchání jak zvnějšku aplikace, což je prostředí operačního systému Android nebo zvnitřku aplikace. Po obdržení takového broadcastu následuje reakce, která může být různá podle typu oznámení. Aplikace pomocí přijímače může reagovat na systémové broadcasty nebo vývojář může použít své vlastní (5).

### 2.3.6 **Oznámení**

Oznámení slouží k předání informací samotnému uživateli. Jedná se o situace, o kterých si myslíme že by měl uživatel být informován. K předání této dané informace uživateli slouží právě oznámení. Uživatel na oznámení může avšak nemusí reagovat. Jedním z příkladů kdy by jsme měli použít oznámení, je například, když aplikace spustí službu provádějící operace a nyní je potřebná pozornost ze strany uživatele. Existuje několik způsobů oznámení a těmi jsou Toast oznámení, oznámení ve stavovém řádku a oznámení formou dialogového okna (5).

### **2.4 Java**

Vývoj aplikací pro operační systém Android probíhá pomocí jazyka Java. Jedná se o programovací jazyk, který se zabudovaným virtuálním strojem. To znamená, že používá mezikód, který je přechodovým stupněm mezi zdrojovým kódem a strojovým kódem. Tento kód je poté interpretem přeložen do strojového kódu pro procesor. Výhoda mezikódu je, že se v podstatě jedná o strojoví kód, ovšem dosti zjednodušený. Navíc si interpret udržuje v paměti nejčastěji používané části mezikódu, díky čemuž je celý proces převodu ještě značně urychlen (7, 8).

### **2.5 XML**

XML je dalším jazykem, který se společně s Javou používá při vývoji aplikací pro operační systém Android. XML je univerzální označovací jazyk, který slouží k popisování struktury souboru z pohledu samotných dat vněm. Tento jazyk byl vyvinut mezinárodní standardizační organizací W3C a důvodem jeho vývoje byla univerzální datová výměna mezi aplikacemi a platformami. Tento jazyk se stal v průběhu let velice významným nástrojem nejen mezi vývojáři, ale i mezi samotnými společnostmi. Jelikož univerzální formát umožnil vcelku jednoduchou a rychlou datovou výměnu bez omezení (19, 20).

### **2.6 Google Maps API**

Google Maps API je mapové rozhraní založené na Google Maps, vyvíjené společností Google. Toto rozhraní bylo vyvíjeno dvěma bratry Larsem a Jensem Rasmussen z Dánska. Rozhrání v dřívější době nebylo volně dostupné a tak došlo k několika incidentům zneužití na soukromých stránkách, to vedlo firmu Google k uvolnění Google Maps API jako veřejně přístupnému rozhraní a stalo se tak v červnu 2006. Toto rozhraní je nejpoužívanějším rozhraním s geografickými údaji (15).

### **2.7 Analytické nástroje**

V této části teoretických východisek si popíšeme analytické nástroje, které jsou užity v mé bakalářské práci.

### 2.7.1 **Informační toky**

*"Posloupnost přenosu informací v informačních systémech na cestě od zdroje k uživateli. Informační toky mohou být podle povahy informačních systémů oborové, územní, institucionální apod. Kritériem hodnocení kvality informačního toku je rychlost a kvalita uspokojení informačních potřeb uživatele. Kvalita a efektivnost informačního toku se zkoumá bibliometrickými a jinými matematicko-statistickými metodami. "* (9)

V mojí bakalářské práci byl k popsání posloupnosti přenosu informací použit slovní popis. K změření kvality a rychlosti bylo použito několik atributů, které vyplívají z užité technologie řešící informační tok.

### 2.7.2 **SWOT analýza**

Hlavním účelem SWOT analýzy je identifikace silných, slabých stránek a také příležitosti a hrozby, které jsou spojené s určitým projektem, firemní strategii (6).

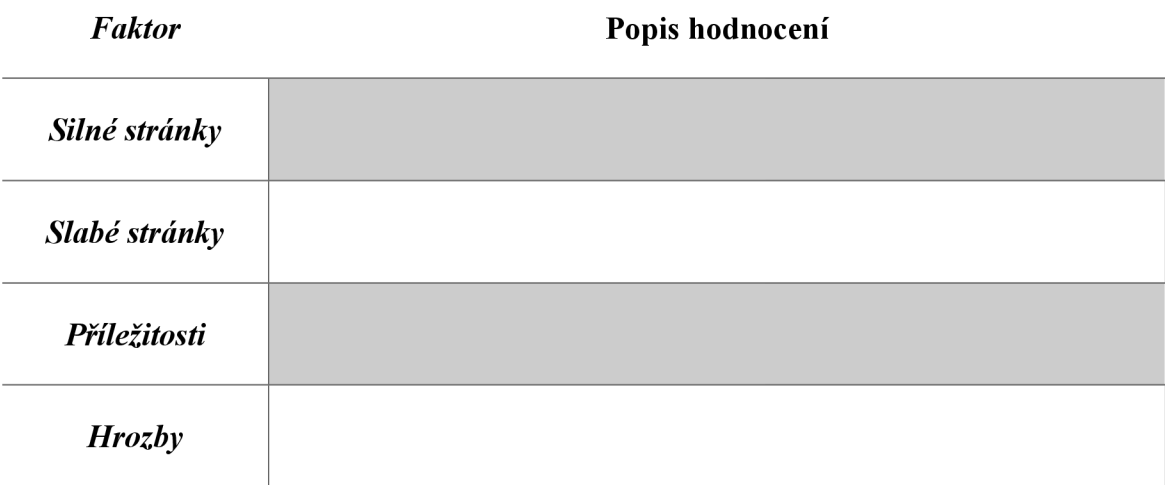

**Tabulka** 1: SWOT matice **(Zdroj:** Vlastní tvorba)

Metoda SWOT se skládá ze čtyř částí ve dvou podkategoriích. Jedná se o podkategorii SW, což jsou silné a slabé stránky a tato podkategorie se zabývá vnitřním prostředím. Druhá podkategorie OT, což jsou příležitosti a hrozby a tato podkategorie se zabývá především vnějším prostředím (6).

- **• Silné stránky:** vlastnosti a skutečnosti, které mohou napomoci k dosažení cíle.
- **Slabé stránky:** vlastnosti a skutečnosti, které mohou ztížit dosažení cíle.
- **Příležitosti:** vnější podmínky, které mohou napomoci k dosažení cíle.
- **Hrozby:** vnější podmínky, které mohou ztížit dosažení cíle (6).

### 2.7.3 **Diagram datových toků (Data Flow Diagram)**

Diagram datových toků neboli DFD nám pomáhá interpretovat v modelovém systému datové toky, které jsou založeny na tocích informačních. Těmito toky myslíme vstupy a výstupy mezi externími entitami, procesy a datovými úložišti. DFD nám poskytuje jedinečný náhled na na jednotlivé činnosti a jejich posloupnosti, ale také nám jasně ukazuje funkce, které musí informační systém splňovat, aby se stal odrazem reality (10).

Při tvorbě DFD diagramů se doporučuje postupovat hierarchicky od shora dolů kvůli přehlednosti a ucelenosti. Nejprve se vytvoří DFD diagram celého systému a poté se po jednotlivých úrovních rozebírá do hlubších detailů (10).

Popis značek dle notace Yourdon and Coad.

### **Externí entita:**

*"Entita - objekt v okolí systému, s nímž proces komunikuje. Může to být například uživatel nebo organizační místo. Zdroj /příjemce dat. "* (10, s. 85)

### **Proces:**

*"Proces - činnost, transformace vstupních dat na výstupní. Jméno by mělo vyjadřovat podstatu transformace. Každý proces je buď specifikován (minispecifikace) nebo reprezentován jiným DFD (víceúrovňové diagramy). "* (10, s. 84)

### **Datová paměť:**

*" Uložení dat - datový soubor, doklad, sestava. Datová paměť je pasivní objekt pro uložení dat pro pozdější zpracování, modeluje statická data. "* (10, s. 85)

### **Datový tok:**

Vyjadřuje tok jakýkoliv přesun dat, buď z jedné části informačního systému do jiné, nebo zvenku dovnitř či naopak. Jeho interpretací podle Yourdon and Coad je šipka, která znázorňuje směr toku dat (10).

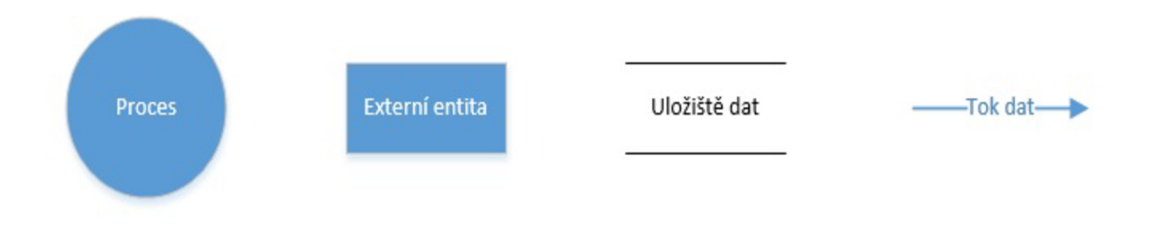

**Obrázek** 3: Značky DFD diagramu **(Zdroj:** Vlastní tvorba)

### 2.7.4 **Entitně-Relační diagram (Entity Relationship Diagram)**

E-R diagram nebo celým názvem Entitně-Relační diagram slouží k jednoznačnému návrhu struktury dat a používá se především v databázích. Tento diagram, a celý tento model vnímání dat, byl vytvořen z nutnosti sjednocení pohledů na data mezi více vývojáři, návrháři a programátory. Tento model je jednoznačný, stručný a přesně určuje propojení mezi daty, jejich datové typy a celkovou datovou strukturu navrhovaného řešení (16, 17).

Tento druh modelování používá tři základní složky při vytváření modelů a postupně se v rozkladu zaměřuje od největší složek po nejmenší (17).

### **Entita**

Největším prvkem E-R diagramu je entita. Entita je existující objekt, který může být popsán pomocí shodných atributů (18).

### **Relace**

Relace označuje vztah mezi entitami, tento vztah může být mezi dvěma nebo více entitami (18).

### **Atribut**

Atributy nebo také vlastnosti entit, které definují druhy informací obsažených v entitě (18).

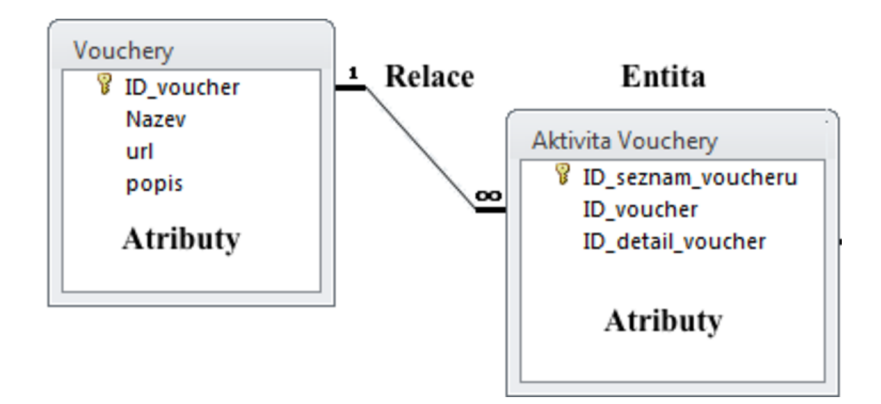

**Obrázek** 4: Grafické znázornění E-R diagramu **(Zdroj:** Vlastní tvorba)

### **3 ANALÝZA PROBLÉMU A SOUČASNÉ SITUACE**

Tato bakalářská práce je zaměřena na společnost Alkatravel. To je cestovní agentura nabízející pobyty na území České republiky a Slovenska. Tato kapitola bude zaměřena na analýzu současného stavu informačních toků společnosti Alkatravel, její současnou pozicí na trhu s mobilními aplikacemi pro systém Android. Dále také na analýzu konkurence na trhu s mobilními aplikacemi v daném odvětví podnikání.

### **3.1 Charakteristika společnosti**

Cestovní agentura Alkatravel byla založena v roce 1994 s cílem poskytovat moderní služby v oblasti rekreačních pronájmů chat, chalup, apartmánů a penzionů. Avšak historie společnosti spadá již do roku 1991, kdy majitelé začali pronajímat i vlastní rekreační objekty turistům z domova i zahraničí. O chod společnosti se stará majitel a tým dalších osmi pracovníků.

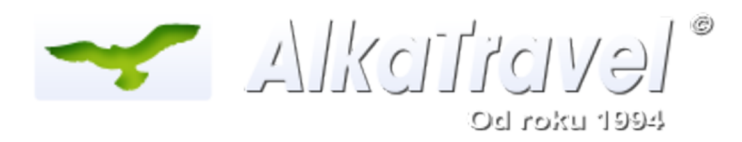

**Obrázek** 5: Logo společnosti Alkatravel **(Zdroj:** (11))

### 3.1.1 **Analýza informačních toků mezi firmou a zákazníkem**

Sdělování informací zákazníkům probíhá pomocí tištěného katalogu, telefonicky, elektronickou poštou nebo zejména pomocí webových stránek cestovní agentury. Každý objekt v nabídce má své specifické identifikační číslo a svou vlastní kartu s popisem. V kartě s popisem se dají nalézt informace o objektu. Zákazník pohodlně zjistí jestli se jedná o chalupu, penzion nebo hotel. Informace o kapacitě objektu, nadmořská výška v jaké se objekt nachází, základní ubytovací cena. Poté na kartě nalezneme informace o daném objektu a fotografie objektu. V psaném popisu objektu nalezneme informace například o rozdělení místností, typech lůžek, speciálním vybavení chalupy, to může být například krb, kamna, vířivka. Dále v tomto popisu můžeme nalézt informace o okolí chalupy, kde může být například uvedena garáž, místnost na uzamykání kol nebo bazén u chalupy. V neposlední řadě se se v kartě objektu nachází informace na výlety v okolí a možnosti letního koupání nebo zimního lyžování. Na závěr je zde uvedeno období v kterém je objekt majitelem pronajímán. Všechny podstatné informace jsou ve spodní části stránky efektivně shrnuty do přehledné tabulky.

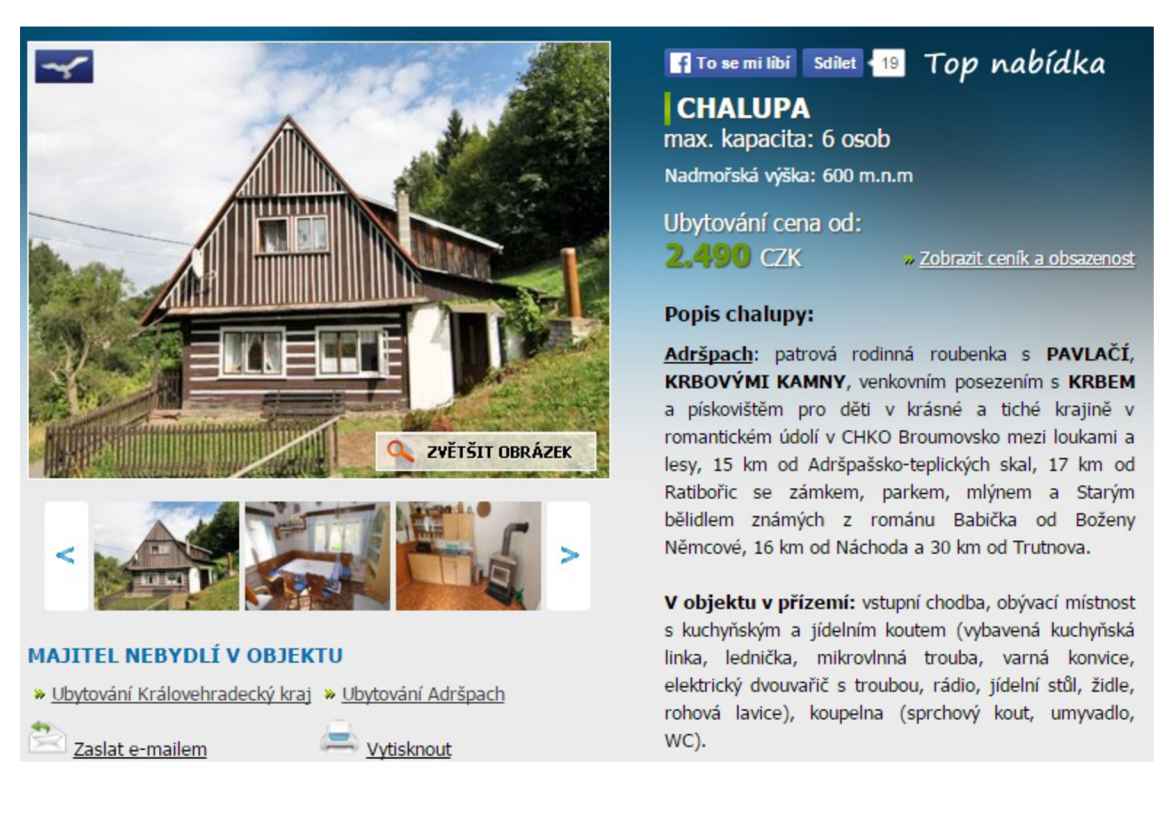

#### **Obrázek 6:** Karta objektu s popisem **(Zdroj: (11))**

| Počet ložnic                | <b>Bazén u</b><br>objektu | <b>Sauna</b>                 | Domácí zvíře Rybaření          |            | Rodiny s dětmi          | Víkendy v<br>mimosezóně              |
|-----------------------------|---------------------------|------------------------------|--------------------------------|------------|-------------------------|--------------------------------------|
|                             |                           |                              |                                | Ø          |                         |                                      |
| Energie v ceně<br>ubytování | Kratší zimní<br>pobyty    | <b>Internet v</b><br>objektu | Koupání do<br>200 <sub>m</sub> | <b>Krb</b> | Lyžařský vlek<br>do 5km | Tenisový kurt do<br>200 <sub>m</sub> |
|                             |                           |                              |                                |            | <b>CS</b>               | B                                    |

**Obrázek 7:** Shrnutí informací do tabulky **(Zdroj: (11))** 

Komunikace mezi firmou a zákazníkem probíhá v podobě tisknutého katalogu, který firma zasílá zákazníkům zdarma. Tento typ komunikace probíhá velmi podobně jako komunikace pomocí webových stránek, ovšem s odlišností na návaznost dalších procesů jako například, rezervace a ověření dostupnosti v daném termínu. Tyto procesy mohou být spuštěny pouze komunikací pomocí webových stránek nebo telefonicky. Po informačně obsahové stránce je tištěný katalog srovnatelný s webovými stránkami.

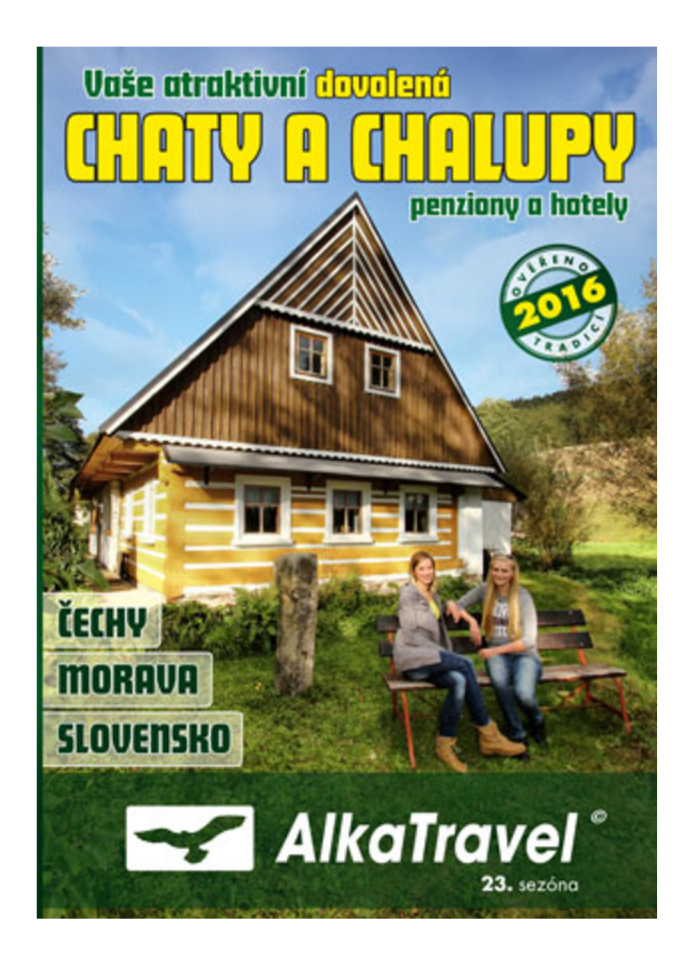

**Obrázek 8:** Obal katalogu **2016 (Zdroj: (11))** 

Komunikace pomocí telefonického kanálu je nejspolehlivější a nejaktuálnější způsobem komunikace, ovšem není dostupná 24hodin denně. Komunikace pomocí elektronické pošty je v návaznosti na webové stránky nej využívanější formou informačního toku mezi firmou a zákazníkem. Slouží jako primární komunikační tok v případě fakturací a plateb, dotazů ze strany zákazníka, stížností, zasílání informací k pobytu zákazníkovi, reklama.

| Informační<br>tok/vlastnost | Webové stránky            | Katalog      | <b>Telefon</b>            | E-mail                    |
|-----------------------------|---------------------------|--------------|---------------------------|---------------------------|
| <b>Dostupnost</b>           | $\boldsymbol{\mathrm{X}}$ |              |                           | $\boldsymbol{\mathrm{X}}$ |
| Aktuálnost                  | $\boldsymbol{\mathrm{X}}$ |              | $\boldsymbol{\mathrm{X}}$ | $\mathbf X$               |
| Obsáhlost                   | $\mathbf{X}$              | $\mathbf{X}$ |                           | $\mathbf{X}$              |
| Spolehlivost                | $\boldsymbol{\mathrm{X}}$ | $\mathbf x$  | X                         | $\mathbf x$               |

**Tabulka** 2: Srovnání vlastností informačních toků mezi firmou a zákazníkem **(Zdroj:** Vlastní tvorba)

Z horní tabulky vyplývá, že webové stránky a komunikace pomocí elektronické pošty jsou na základě vlastností nejlepší informační toky mezi firmou a zákazníkem. A to zejména díky 24 hodinové dostupnosti, která je zajištěna pomocí online řešení těchto informačních toků. Další vlastnost je aktuálnost informací obdržené pomocí informačního toku, která je u webových stránek zajištěna provázaností s rezervačním systémem a pravidelným aktualizacím obsahu a speciálních nabídek. U elektronické pošty je aktuálnost zajištěna pověřeným zaměstnancem, který zákazníkovi odešle aktuální informace. Obsáhlost u webových stránek zajišťuje podrobný popis objektů a počet jednotlivých informací, které mohou být pro zákazníka relevantní. U elektronické pošty tuto vlastnost zajišťují důležité informace a pokyny o samotném pobytu a dodatečné informace na vyžádání zákazníkem jako například mapy, GPS souřadnice. Jelikož všechny informační toky probíhají přímo mezi firmou a zákazníkem bez zásahu třetí strany, měli by všechny tyto toky v obecném pojetí splňovat vlastnost spolehlivosti.

### 3.1.2 **Současná pozice společnosti na trhu mobilních aplikací**

V současné době společnost nemá žádnou mobilní aplikaci na trhu mobilních aplikací, ať už se jedná o platformu Android nebo iOS. Optimalizace komunikace mezi společností a zákazníkem z prostředí Smartphonu bylo docíleno zejména díky optimalizaci webových stránek společnosti, které bylo umožněno díky přechodu webové stránky na responzivní web design, který umožňuje rozpoznat zařízení z kterého je přistupováno na webovou stránku a přizpůsobit mu velikosti objektů i samotné stránky.

### **3.2 Analýza konkurence na trhu s mobilními aplikacemi v daném odvětví**

V této části se blíže zaměřím na konkurenci společnosti - tudíž na cestovní agentury a kanceláře působící na trhu s mobilními aplikacemi. V jednotlivých částech zanalyzuji přítomnost konkurence na trhu zejména na dvou platformách, kterými jsou Android a iOS, konkrétněji obchody s aplikacemi Google Play a App Store. Do průzkumu jsem vybral 12 společností, které se zdáli být největší a nejúspěšnější podle vlastního podvědomí a vyhledávače [Google.com,](http://Google.com) do kterého jsem zadal různá klíčová slova jako "cestovní agentura" nebo "cestovní kancelář."

### 3.2.1 **Analýza aplikací na Google play**

Vyhledávání na Google play jsem provedl pomocí webového rozhraní. Do vyhledávače jsem vkládal zejména názvy společností a jejich variace, webové adresy společností. Na Google play jsem nalezl 3 společnosti z mého seznamu konkurenčních společností, které nabízí své aplikace na trhu.

**Student Agency** - Nabízí mimo svých dopravních spojení také studijní zájezdy do celé Evropy. Aplikace, které nabízí na Google Play jsou: Jízdenky, Letenky, Tick Tack Taxi Tyto aplikace jsou zaměřeny na rezervaci jízdenek na pravidelné linky Student Agency, popřípadě rezervace letenek či objednání Taxi. Všechny tyto aplikace jsou zaměřeny především na rezervační proces. Tyto aplikace netvoří konkurenci pro aplikace CK.

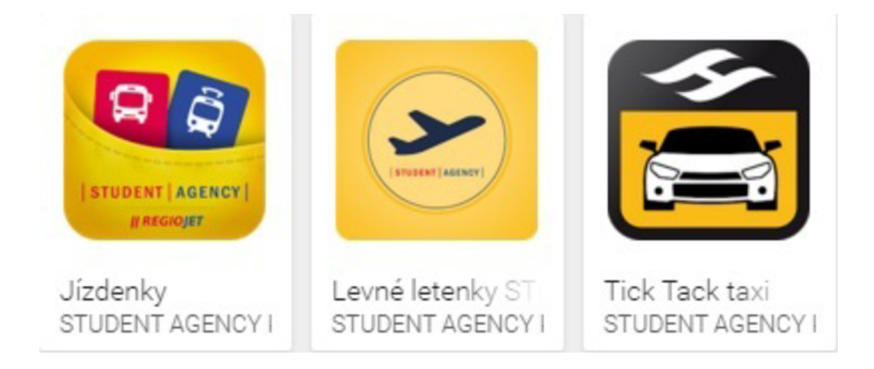

**Obrázek 9:** Nabízení aplikace od Student Agency **(Zdroj: (12))** 

**Blue Style** - CK Blue Style nabízí dovolené a zájezdy do celého světa. Na Google Play mají jednu aplikaci a to je aplikace s názvem Blue Style. V této aplikaci nabízí svým zákazníkům informace o destinaci kam cestují, informace o ubytování, důležité kontakty, vouchery. Zákazník si může zobrazit podepsanou smlouvu v elektronické podobě, a navíc si může zobrazit všechny zakoupené služby jako například pojištění, parkování auta. V aplikaci si také zákazník může zobrazit mapu okolí. V dané destinaci mu mapa zobrazí tipy na výlety a informace o blízkých restauracích a podnicích. K používání aplikace není zapotřebí připojení k internetu a aplikace má velikost 8MB. Aplikaci Blue Style si stáhlo mezi 1000-5000 uživatelů Google Play. Aplikace dosáhla hodnocení 4,1 hvězdičky na Google Play, kde jí celkově hodnotilo 125 uživatelů. Tato aplikace patří mezi konkurenci společnosti.

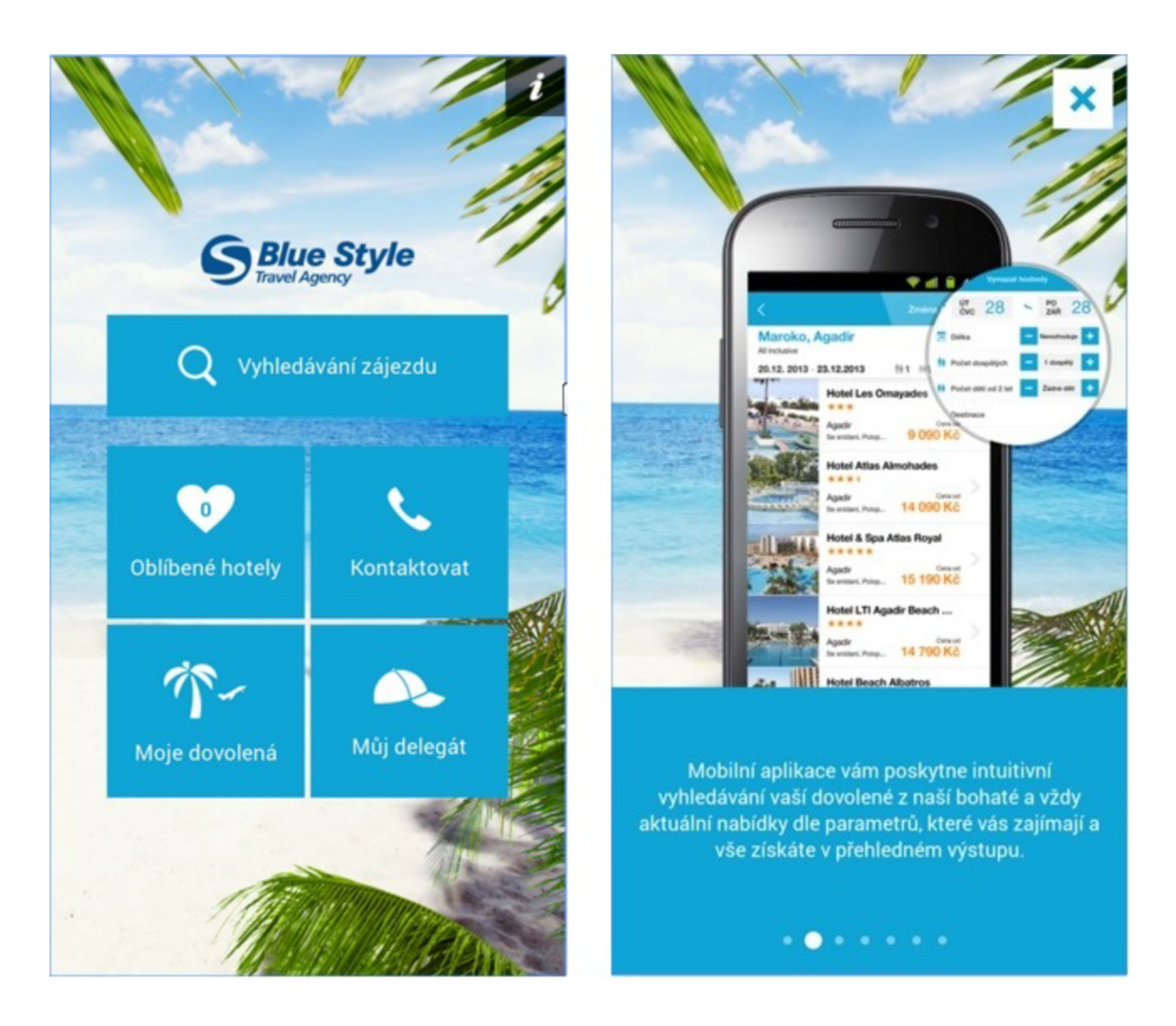

**Obrázek** 10: Náhled aplikace Blue Style **(Zdroj:** (12))

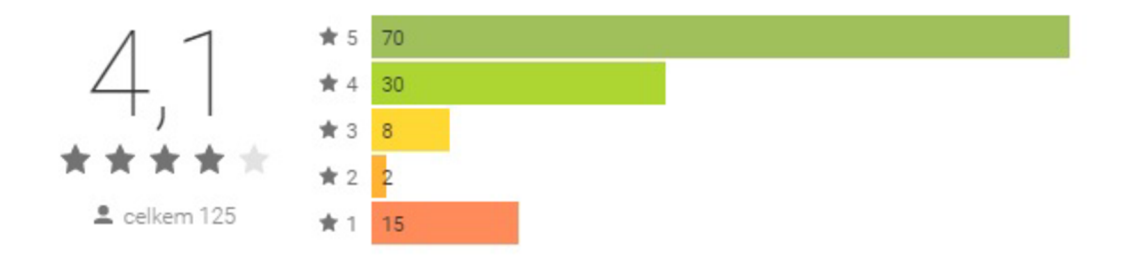

**Obrázek** 11: Hodnocení aplikace Blue Style **(Zdroj:** (12))

**Invia** - [Invia.cz a](http://Invia.cz).s. je největší online prodejce zájezdů na českém a slovenském trhu. Na trhu Google Play má [Invia.cz](http://Invia.cz) jednu aplikaci. Jejich aplikace nabízí srovnatelné služby jako aplikace od CK Blue Style, ovšem s drobnými nuancemi. Například aplikace vám umožní si vytvořit vlastní seznam věcí, na které nechcete zapomenout před odjezdem. Invia vás automaticky zaregistruje do jejich aplikace při koupi zájezdu. Nabízí pro každou destinaci tzv. "Průvodce" což je balíček informací o okolí, mapa okolí, zajímavosti, podniky, tipy na výlety, atd. Ovšem každý průvodce je online a je nutné si ho stáhnout do aplikace, pokud ho chceme používat i bez připojení k internetu. K používání aplikace je zapotřebí internetového připojení, (po stažení příslušných průvodců možné off-line), aplikace má velikost 17MB a stáhlo si ji 100-500 uživatelů Google Play. Aplikace dosáhla hodnocení 3,5 hvězdičky na Google Play, kde jí celkově hodnotilo 12 uživatelů.

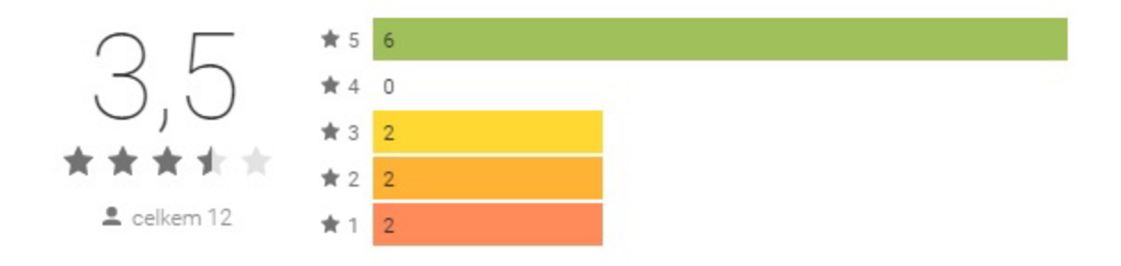

Vitejte **Zpráv y Změn a pokynu. mvia Dobrý den, na email jsme Vá m zaslali podrobné pokyny k Vašem u zájezdu Všechny důležité dokumenty si prosím nezapomeňt e vytisknout a vzít s sebou na Vaši dovolenou.** Vaše dovolená Stručný výpis informací k Vaší cestě: **Č a s odjezdu: 10:00:00 Místo: Brno Tato zpráv a je pouze informatívni a právné nezávazn á Pokud mate néjaké dotazy, naši**  í it fáll a féin a l **pracovníci jsou Vá m plné k dispozici a rádi V á m je zodpoví.**  invia před 4 dny **Aktualizováno: před pár sekundami (^) Aktualizovat**  Průvodce  $\boxtimes$ Napsat zprávu Moje dovolená □ Volat

**Obrázek** 12: Hodnocení aplikace [Invia.cz](http://Invia.cz) **(Zdroj:** (12))

**Obrázek** 13: Náhled aplikace [Invia.cz](http://Invia.cz) **(Zdroj:** (12))

Do průzkumu byly zařazeny i další CA a CK jako CK Astra, CK Cesta, CK Fisher, CK EximTours, CK Firo Tour, CK Alexandria, CA Sunny, Cé Ká Servis, CA [MyWay.cz.](http://MyWay.cz) Ovšem u žádné z těch cestovních agentur nebo kanceláří nebyla zjištěna přítomnost na trhu s aplikacemi Google Play. Z celkového počtu 12 společností zařazených do analýzy trhu pouze dvě společnosti mají na trhu aplikace, které tvoří skutečnou konkurenci pro společnost [Alkatravel.cz.](http://Alkatravel.cz)

|                        | <b>CK Blue Style</b> | Invia.cz                |
|------------------------|----------------------|-------------------------|
| Informace o destinaci  | <b>ANO</b>           | <b>ANO</b>              |
| Dokumenty v el. podobě | <b>ANO</b>           | <b>ANO</b>              |
| Don't forget list      | NE                   | <b>ANO</b>              |
| Off-line mode          | <b>ANO</b>           | NE (Stažení "Průvodců") |
| Hodnocení              | 4,1                  | 3,5                     |
| Velikost souboru       | 8MB                  | 17MB                    |

**Tabulka 3:** Porovnání konkurence přítomné na trhu Google Play **(Zdroj:** Vlastní tvorba)

### 3.2.2 **Analýza aplikací na App Store**

Stejně jako na trhu aplikací Google Play, jsem se snažil zanalyzovat prostředí trhu pro iOS - App Store. Ve vyhledávání konkurenčních aplikací jsem postupoval identicky, jako tomu bylo při analýze Google Play. Z důvodu zachování stejných vstupních údajů a konzistentnosti analýzy. Do analýzy byly také zahrnuté stejné společnosti jako do analýzy na trhu Google Play.

**Student Agency** - Student Agency nabízí na App Store identickou paletu aplikací jako na Google Play. V této paletě jak již je popsáno v kapitole 3.2.1 se nachází aplikace na rezervaci jízdenek a letenek, a také aplikaci pro Taxi. Stejně jako na Google Play tyto aplikace netvoří konkurenci pro aplikace cestovních kanceláří nebo agentur.

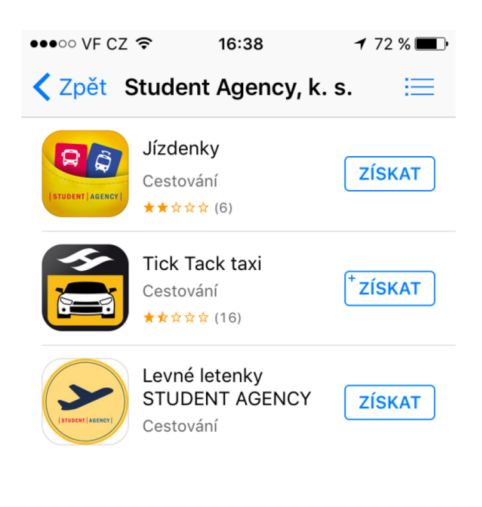

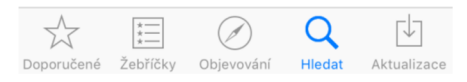

**Obrázek** 14: Aplikace Student Agency na App Store **(Zdroj:** (13))

**Blue Style** – CK Blue Style má svou aplikaci také na trhu aplikací App Store. Tato aplikace také podporuje stejnou sadu nástrojů a služeb jako její verze pro operační systém Android. V aplikaci jsou teda zahrnuty služby jako booking dovolené, důležité informace pro zvolenou destinaci zájezdu, veškerá dokumentace v elektronické formě jako letenky, vouchery, pojištění, smlouva. Kontakty na delegáty v destinaci zájezdu, tipy na výlety a zajímavosti v okolí, lokace restaurací a podniků v okolí, kalkulačka měn a slovník. Hodnocení aplikace na App Store je 4+ a velikost samotné aplikace je 15,5MB, což je o 7,5MB více než u verze stejné aplikace pro operační systém Android.

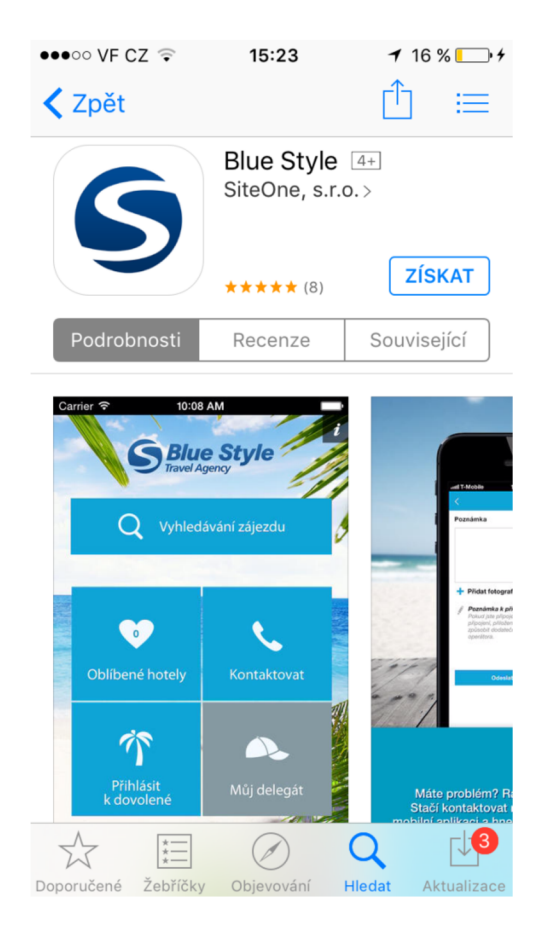

**Obrázek 15:** Aplikace Blue Style na App Store **(Zdroj: (13))** 

**[Invia.cz](http://Invia.cz)** - Cestovní agentura [Invia.cz n](http://Invia.cz)emá na trhu aplikací App Store svého zástupce jako je tomu u stejné společnosti na platformě pro operační systém Android. Důvod absence společnosti na tomto trhuje neznámý.

Na trhu aplikací App Store, kde jsou nabízeny aplikace pro iOS od společnosti Apple. Je na českém trhu přítomna pouze jedna aplikace, která tvoří veškerou konkurenci pro společnost [Alkatravel.cz](http://Alkatravel.cz)

### **3.2.3 SWOT analýza trhu Google Play**

V této části analýzy jsem se rozhodl analyzovat trh s aplikacemi Google Play pro platformu Android z pohledu cestovní agentury Alkatravel a jejich vstupu na tento trh. Tato analýza by měla pomoci v rozhodování vedení cestovní agentury, na jaký trh vstoupit se svojí aplikací.

#### **Tabulka** 4: SWOT Analýza trhu Google Play **(Zdroj:** Vlastní tvorba)

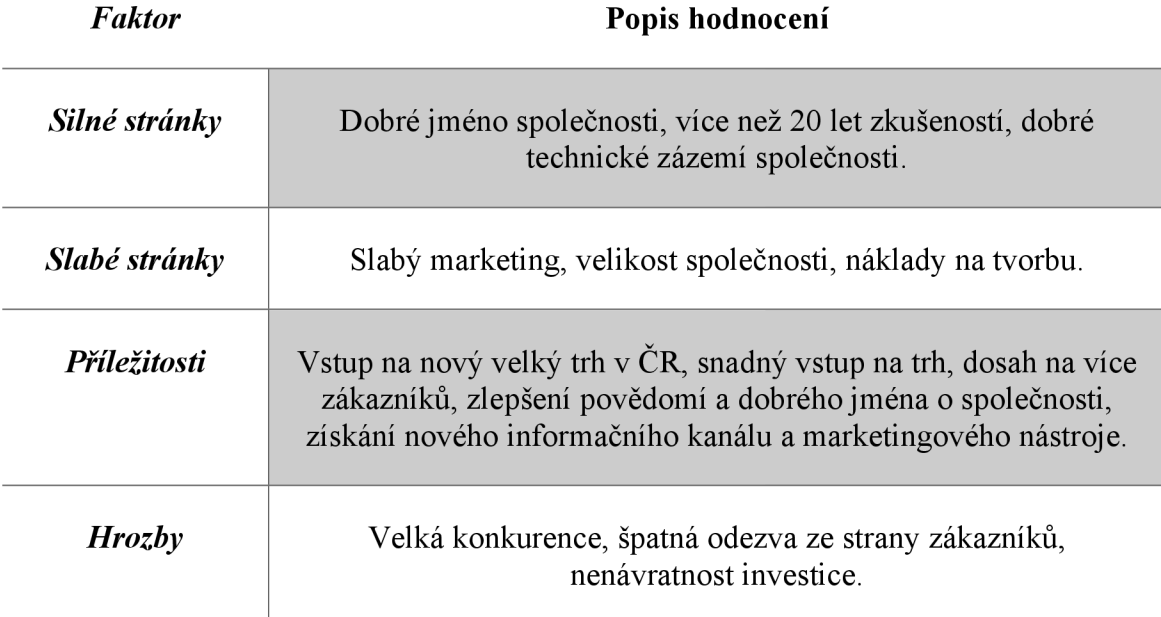

Ve SWOT analýze jsem se zaměřil na silné a slabé stránky společnosti. Ze silných stránek vyplývá, že společnost má již ze svého více než 20 letého působení na trhu cestovního ruchu vybudované dobré jméno na trhu, stálou klientelu a značné know-how a zkušenosti vdaném odvětví. Tyto faktory jsou podpořeny dobrým technickým zázemím společnosti. Mezi slabé stránky společnosti patří slabší marketing, zejména na internetu a sociálních sítích, celková velikost společnosti a její zaměření především na Český a Slovenský trh a potřeba počáteční investice do vstupu na nový trh.

Ve SWOT analýze můžeme vidět, že příležitostí plynoucí ze vstupu na trh je zejména velikost trhu v České republice, což z pohledu cestovní agentury znamená větší dosah k zákazníkům, jak novým tak stávajícím. Další příležitostí je relativně snadný a méně nákladný vstup na samotný trh s aplikacemi, který s sebou nese zlepšení jména společnosti a povědomí o ní na trhu i mimo něj. Příležitost získání nového informačního kanálu k zákazníkům a vytvoření marketingového nástroje by znamenalo zvýšení konkurence schopnosti společnosti a posílilo její současnou pozici na trhu mezi ostatními poskytovateli podobných služeb. Mezi hrozby patří velká konkurence, které jsem věnoval samostatnou kapitolu 3.2.1. Také bych mezi hrozby zařadil možnost špatné nebo malé odezvy ze strany zákazníků a z toho plynoucí nenávratnost původní investice do vytvoření aplikace a vstupu na nový trh.

Jako hlavní výhodu plynoucí ze vstupu na tento trh oproti trhu App Store je větší potencionální dosah na nové zákazníky, který je způsobem zejména větším rozšířením platformy Android v ČR.

### 3.2.4 **SWOT analýza vstupu na trh App Store**

V této části analýzy jsem se rozhodl analyzovat trh s aplikacemi App Store pro platformu iOS z pohledu cestovní agentury Alkatravel a jejich vstupu na tento trh. Tato analýza by měla pomoci v rozhodování vedení cestovní agentury, na jaký trh vstoupit se svojí aplikací.

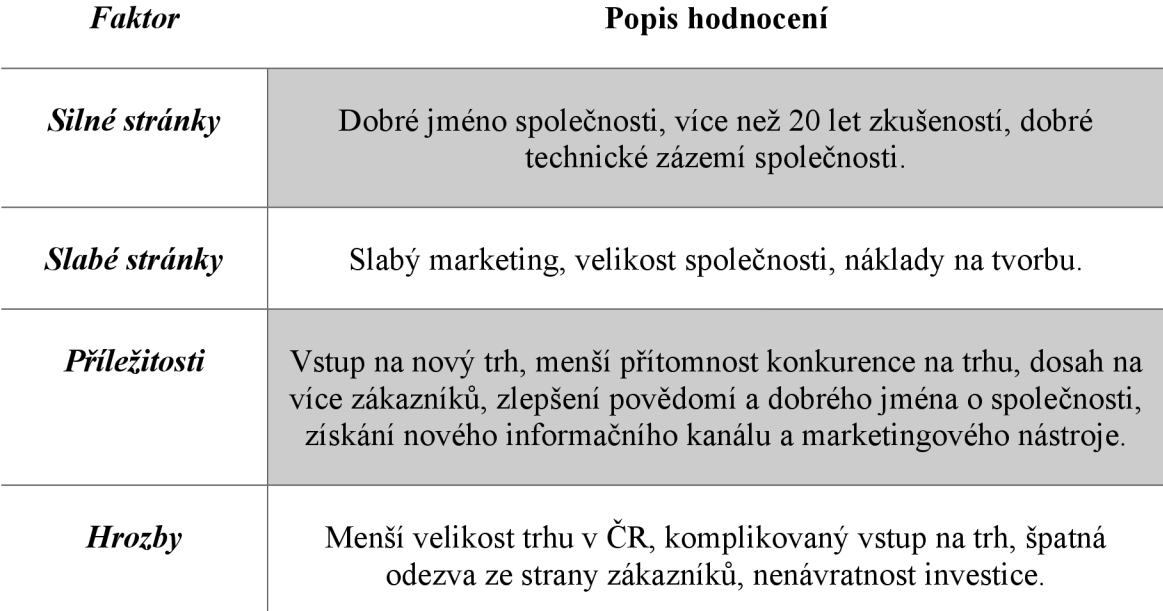

**Tabulka 5:** SWOT Analýza trhu App Store **(Zdroj:** Vlastní tvorba)

Ve SWOT analýze jsem se zaměřil na silné a slabé stránky společnosti. Jak už bylo popsáno v kapitole 3.2.3. Ze silných stránek vyplývá, že společnost jíž má za své více než 20 leté působení na trhu cestovního ruchu vybudované dobré jméno na trhu, stálou klientelu a značné know-how a zkušenosti vdaném odvětví. Tyto faktory jsou podpořeny dobrým technickým zázemím společnosti. Mezi slabé stránky společnosti patří slabší marketing, zejména na internetu a sociálních sítích, celková velikost společnosti a její zaměření především na Český a Slovenský trh a potřeba počáteční investice do vstupu na nový trh.

Ve SWOT analýze můžeme vidět, že příležitostmi, které přináší vstup na trh App Store z pohledu cestovní agentury je menší přítomnost konkurence na tomto trhu oproti trhu Google Play, což by mohlo znamenat menší konkurenční boj na trhu. Menší konkurence na trhu by měla být předpokladem pro získání většího procenta trhu a tomu odpovídající počet zákazníků, ovšem velikost tohoto trhu oproti trhu Google Play je několikanásobně menší. Obsazení nové části trhu by znamenalo pro společnost zlepšení obchodního jména a povědomí o společnosti na trhu i mimo něj. Příležitost získání nového informačního kanálu k zákazníkům a vytvoření marketingového nástroje by znamenalo zvýšení konkurence schopnosti společnosti a posílilo její současnou pozici na trhu mezi ostatními poskytovateli podobných služeb. Mezi hrozby patří menší velikost trhu v ČR, která je hlavní cílovou skupinou zákazníků cestovní agentury. Další hrozbou jsou přísnější kritéria pro publikaci aplikace na tomto trhu a také vyšší náklady na samotný vstup na tento trh. Jako další hrozbu bych označil možnost špatné nebo malé odezvy ze strany zákazníků a z toho plynoucí nenávratnost původní investice do vytvoření aplikace a vstupu na nový trh.

#### 3.2.5 **Shrnutí analýz**

Ze všech analýz v konečném shrnutí vyplývá, že pro společnost Alkatravel bude nejlepší se svojí aplikací vstoupit na trh Google Play, který je součástí platformy Android. Zejména kvůli rozšířenosti této platformy v České republice a celkové velikosti trhu. Na tomto trhu je sice přítomná větší konkurence, než na trhu App Store, ale díky velikosti trhu by investice do aplikace pro platformu Android měli být pro společnost výnosnější, než investice do stejné aplikace pro platformu iOS. Díky rozšířenosti této platformy v ČR je také větší šanci, že aplikace osloví stávající zákazníky společnosti a vytvoří tak nový komunikační kanál mezi společností a zákazníkem. Aplikace by měla poskytovat základní funkce, které nabízí konkurence jako přehled dokumentace v elektronické podobě, informace o lokaci, off-line mode, tipy na výlety a jiné.

### **4 VLASTNÍ NÁVRH ŘEŠENÍ, PŘÍNOS PRÁCE**

Z analýzy současného stavu společnosti a trhu s mobilními aplikacemi vyplývá, že by bylo vhodné v rámci rozšíření portfolia informačních kanálů a růstu zákaznické základny společnosti vytvořit aplikaci, která bude zastupovat jméno společnosti na dalších segmentech trhu.

V této kapitole už se zaměříme na vlastní návrh řešení samotné aplikace. V první části identifikujeme jednotlivé požadavky na aplikaci ze strany společnosti. V druhé části bude pomocí Digramu toku dat popsána logika fungování návrhu z pohledu toku dat v aplikaci. V třetí části bude popsán postup tvorby návrhu aplikace pro operační systém Android. Za použití Android SDK, vývojářského prostředí Android Studio 2.1 a emulovanému telefonu Nexus 6P, který podporoval Android 6.0 což odpovídá API úrovně 23, které se taktéž říká Marshmallow. Samotná aplikace je navržena, aby fungovala na zařízeních, která fungují minimálně na verzi operačního systému Android 4.0.3, což odpovídá API úrovně 15, které se taktéž říká IceCreamSandwich. Podle statistiky užívání jednotlivých verzí operačního systému Android, by tato aplikace měla fungovat na 97,3% zařízeních, která fungují na tomto operačním systému.

### **4.1 Identifikace požadavků společnosti**

V této kapitole budou zjištěny a identifikovány jednotlivé požadavky společnosti na navrhovanou aplikaci. Tato fáze je jednou z nej kritičtějších fází návrhu požadovaného řešení, protože zákazník většinou disponuje omezenými nebo velice obecnými znalostmi z daného oboru a jeho požadavky mohou být velice zkreslené a neúplné a neurčité. Podcenění této fáze návrhu by mohlo vést k fatálním následkům jako zpoždění nebo neúspěch celého projektu.

Proto budou v této kapitole analyzovány základní požadované prvky ze strany společnosti, které jsou nezbytné pro celkový význam aplikace. A na konci kapitoly bude shrnuta reálná možnost implementace jednotlivých prvků do návrhu aplikace.

#### 4.1.1 **Off-line mód**

Jedním z hlavních požadavků společnosti byla možnost využívat aplikaci i bez přístupu na internet. To znamená, že aplikace by měla obsahovat v základním balíčku také data cestovní agentury, které jsou volně dostupná na jejich webových stránkách. Jedná se především o katalog objektů, který má cestovní agentura ve své nabídce. Tento katalog obsahuje různou škálu objektů od rozsáhlých textových polí po obrázky individuálních položek v katalogu. Tento požadavek se promítne především do velikosti aplikace, protože aplikace v sobě bude muset obsahovat všechna tato data. Dalším důsledkem tohoto požadavku také bude značná komplikace v aktualizování katalogu objektů, jelikož se při změně v katalogu bude muset do aplikace vložit aktualizovaný katalog objektů.

### 4.1.2 **Výlety v oblasti objektu**

Dalším z požadavků cestovní agentury byla možnost zobrazit uživatelům aplikace možnosti na výlety v daných lokacích jednotlivých objektů. Jelikož tyto informace jsou v dostupné na web stránkách společnosti, tyto informace by měli být součástí katalogového balíčku, což se znovu promítne na konečné velikosti samotné aplikace.

### 4.1.3 **Slevy pro uživatele aplikace**

Každý uživatel aplikace by měl přístup k slevám nebo výhodných nabídkám, které jsou dostupné skrz domluvu s majiteli různých objektů nebo samotné cestovní agentury. Tento možnost by také měla být plně implementována do samotné aplikace, tudíž seznam všech nabízených slev nebo akčních nabídek by měl být zobrazen v aplikaci i bez přístupu na internet. To se opět promítne do velikosti aplikace a značně se zkomplikuje možnost aktualizací těchto nabídek.

### 4.1.4 **Mapy**

Tento požadavek se týká především objektů v katalogu společnosti. Jde o možnost zobrazení mapy u každého objektu z katalogu. Na této mapě by měla být zobrazena pozice objektu na mapě. Vnejlepším případě aby tato funkce využívala neplacené

řešení. Tento požadavek by byl nesmírně nákladný a z mého pohledu také nesmyslný řešit v off-line modu aplikace, když samotná platforma, ve kterém je aplikace vyvíjena nabízí bezplatnou a také velice osvědčenou a úspěšnou možnost řešení toho požadavku. Jedná se o Google Maps API, která je už samotnou součástí Android Studia, ve kterém je aplikace vyvíjena.

### 4.1.5 **Počasí**

Požadavek na možnost aktuálního počasí v lokaci různých nabízených objektů v katalogu. Tento požadavek je nemožné řešit v off-line módu. Proto bude tento požadavek řešen pomocí externího rozhraní na zobrazování počasí. Jako toto rozhraní jsem vybral OpenWeatherMap API, které je také nabízeno zdarma.

### 4.1.6 **Kontakt**

Požadavek na zobrazení kontaktů jak na samotnou cestovní agenturu, tak na majitele jednotlivých objektů, které cestovní agentura pronajímá je zcela logický a měl by být součástí aplikace, která je plně funkční i v režimu bez internetového připojení. Tento požadavek bude mít opět vliv na velikost aplikace a možnosti aktualizování celého obsahu.

### 4.1.7 **Oblíbené**

Posledním požadavkem společnosti byla možnost označování objektů do vlastní seznamu objektů, který by byl zobrazen samostatně v aplikaci. Takzvané oblíbené objekty. Jde o oddělené zobrazení tohoto seznamu. Tento požadavek je součástí off-line verze aplikace. Jedná se o rychle přístupný seznam, který si bude uchovávat data i po ukončení aplikace.

### 4.1.8 **Shrnutí požadavků**

Pokud shrneme všechny požadavky ze strany společnosti vznikne nám komplexní návrh na požadovanou aplikace, která by měla z majoritní části pracovat bez přístupu k internetu. Tato část by poskytovala uživateli nepřetržitý přístup ke stálému katalogu

společnosti a detailnímu popisu všech jeho objektů, včetně tipů na výlety, kontaktům na kontaktní osoby objektů, nabízeným slevám a možnosti zobrazení objektů označené jako oblíbené. V online módu by pak byli k dispozici další doplňky jako předpověď počasí v lokalitách objektů s aktuálními informacemi a zobrazení jednotlivých objektů z katalogu na mapách.

### **4.2 Návrh datové modelu pomocí E-R diagramu**

Tato část návrhu řešení je zaměřena na návrh datové struktury aplikace, vnitřní strukturu uložení dat a popis datových typů. Tento návrh je řešen pomocí E-R digramu, který je vytvořen pomocí nástroje Microsoft Office Access. V návrhu pomocí nástroje Android Studio je navrhovaná struktura reprezentována XML soubory v aplikaci.

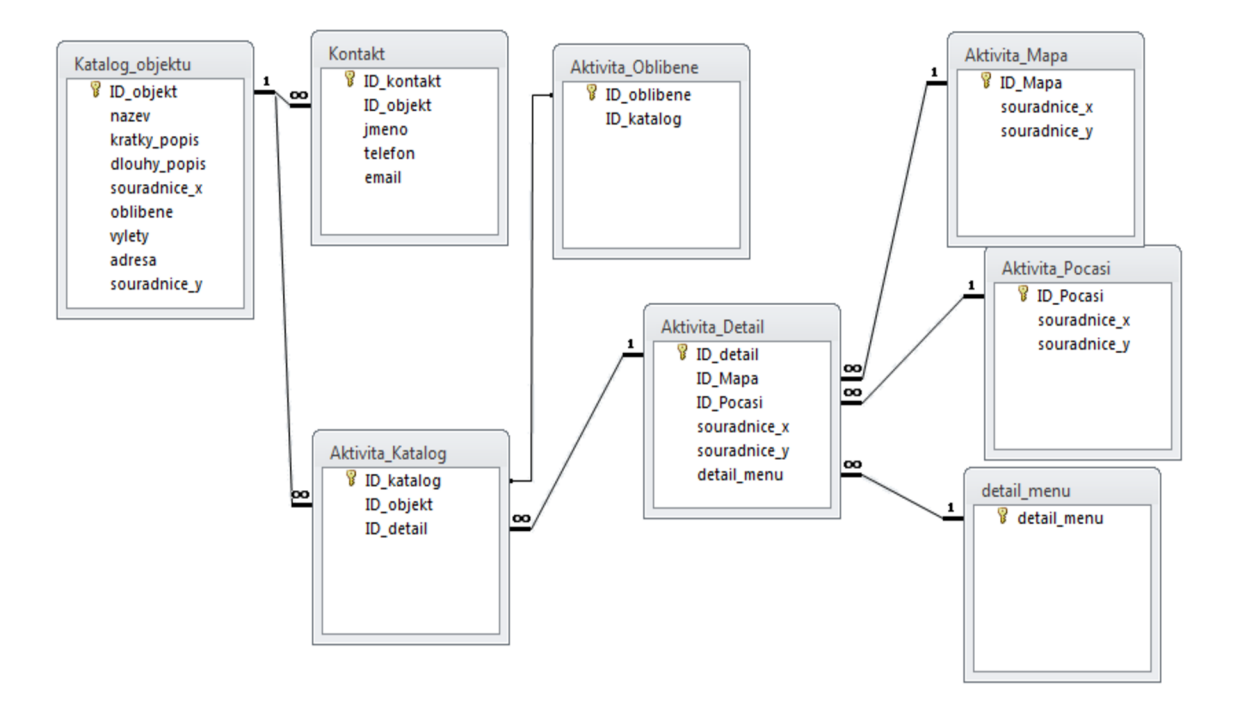

**Diagram 1:** E-R diagram aplikace **(Zdroj:** Vlastní tvorba)

V diagramu 1 můžeme vidět uspořádání uložení dat v aplikaci a relace mezi jednotlivými tabulky úložiště. Všechny ID atributy jsou navrženy, aby byly reprezentovány unikátními čísly. Tabulka Katalog objektu slouží jako centrální úložiště dat, přístupné pro všechny potřebné aktivity aplikace. Obsahuje strukturované datové typy jako Text, pro název, adresu a krátký popis objektu. Rich text formát pro dlouhý popis a výlety. Logický datový typ pro položku oblíbené. A číselný datový typ pro souřadnice X a Y. Ke každému objektu je pomocí relací připojena aspoň jedna kontaktní osoba v tabulce Kontakt, která obsahuje jméno, telefonní číslo a emailovou adresu na kontaktní osobu. Tabulky, které mají v názvu slovo Aktivita, reprezentují entity, se kterými provádí uživatel interakci a pomocí relací je popsána jejich návaznost na zdroje dat. Mezi aktivitou Katalog a Oblíbené je relace 1:1 a reprezentuje vyfiltrovaný Katalog pomocí atributu oblíbené.

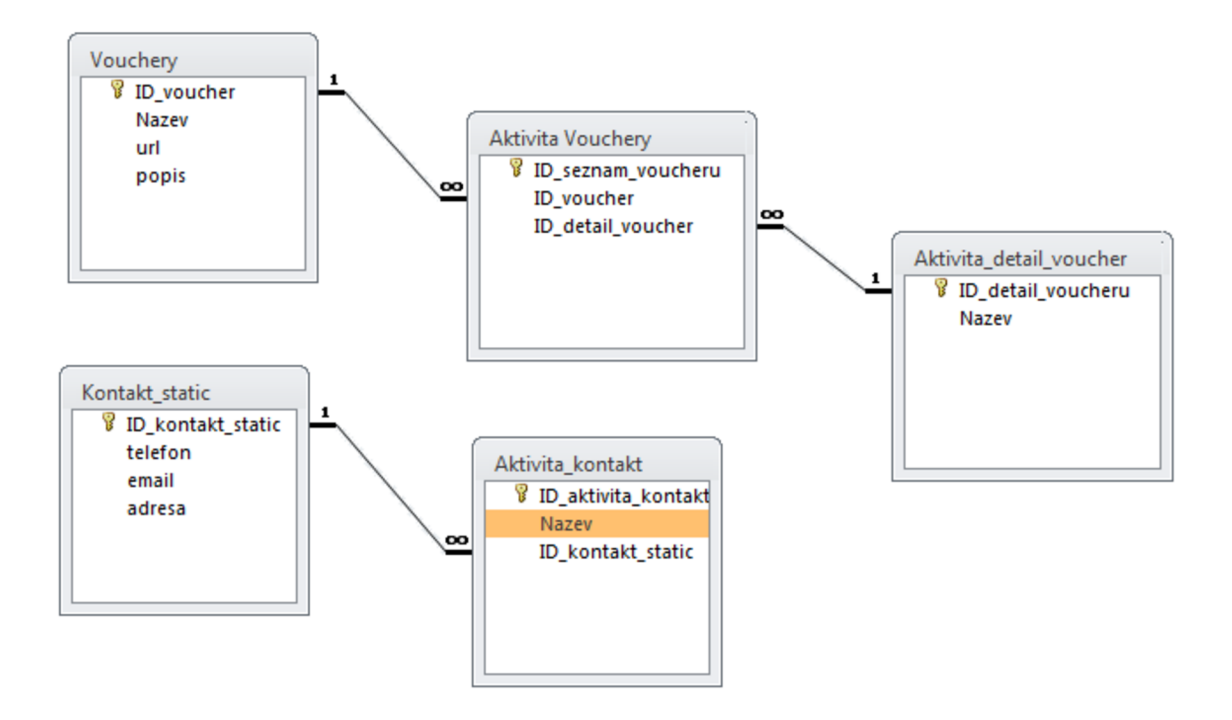

**Diagram** 2: E-R diagram aplikace **(Zdroj:** Vlastní tvorba)

Diagram 2 znázorňuje vazby mezi úložištěm dat Voucherů a Kontaktními daty na společnost, které jsou ve vlastní tabulce, protože se nepředpokládá jejich časté měnění a mají přímou návaznost na vlastní aktivitu kontakt. Aktivita Vouchery reprezentuje seznam voucherů s návazností na detailnější aktivitu voucherů, ve které je zobrazen úplný popis. Z pohledu datových typů název, email, adresa jsou datového typu Text, url je Hyperlink. Telefon číslo a popis Rieh Text.

Fyzické uložení souborů v navrhovaném řešení pomocí Android Studia nemusí odpovídat navrhovanému řešení pomocí E-R diagramů, ale z funkčního pohledu odpovídá návrhu.

### **4.3 Návrh pomocí Diagramu toku dat**

V této části je popsáno fungování aplikace pomocí funkčního modelování, konkrétně pomocí DFD diagramu, který je rozdělen do dvou úrovní. Nultá úroveň diagramu popisuje životní cyklus aplikace a jeho návaznost na úložiště dat. První úroveň znázorňuje popis procesů probíhajících v životní části interakce s uživatelem.

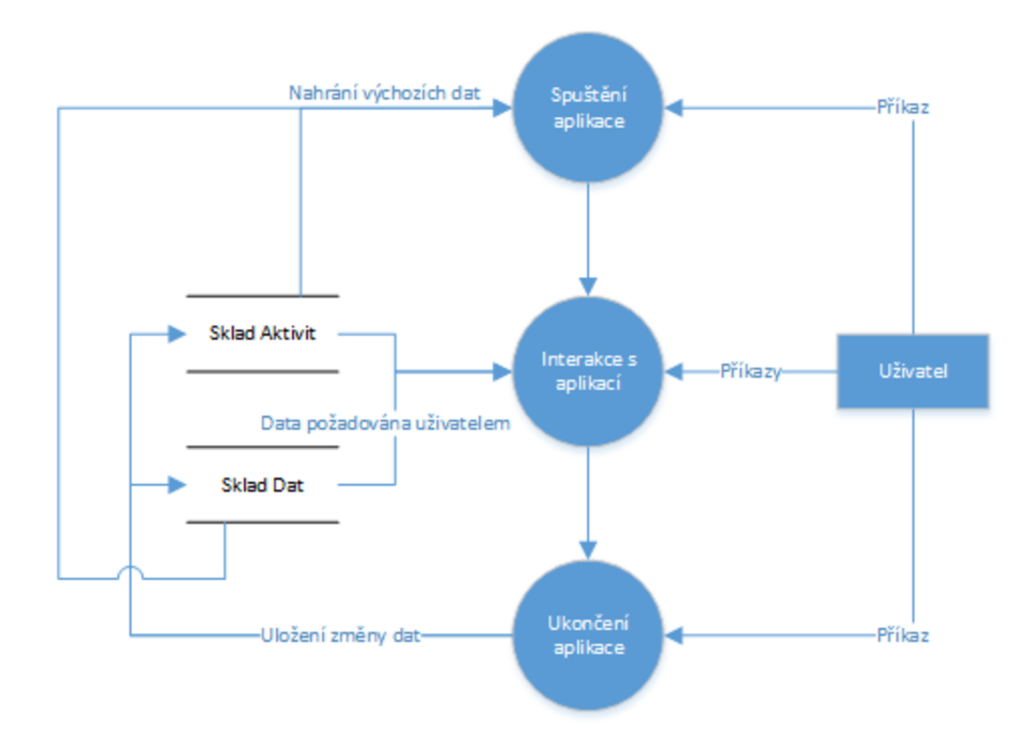

**Diagram** 3: DFD diagram životního cyklu aplikace **(Zdroj:** Vlastní tvorba)

Základním impulzem celého procesu bude otevření aplikace uživatel z prostředí jeho mobilního telefonu nebo tabletu. To vyvolá spuštění aplikace a otevření hlavní stránky aplikace. Z hlavní stránky je pomocí interface aplikace možný přístup do jednotlivých procesních modulů aplikace. A těmi jsou **Katalog, Oblíbené, Vouchery** a **Kontakt.** Po ukončení aplikace se provede uložení dat z modulu **Oblíbené** do Skladu dat.

### 4.3.1 **Katalog**

Katalog nám v samostatném prostoru aplikace zobrazí seznam objektů, které jsou zobrazeny z úložiště dat seznam objektů. Po výběru určitého objektu ze seznamu, se data získaná ze seznamu objektů přesunou do další části procesu a tím je zobrazení detailu objektu. V detailu objektu budou zobrazena data o objektu jako jeho popis, popis okolí, tipy na výlety po okolí. Interface detailu objektu bude nabízet přístup do dalších procesů ohledně detailu daného objektu jako mapa okolní, předpověď počasí a kontakt na majitele objektu. Tento interface také bude obsahovat přístup k procesu přidání objektu k oblíbeným. Tento proces přepíše atribut oblíbený, který je v seznamu objektů u každého objektu. Díky tomuto atributu je vytvářeno zobrazení v procesu Oblíbené. Procesy výběru mapy a výběru počasí spouštěné z interface detailu o objektu, obdrží taktéž balíček dat o objektu, která obsahují údaje o lokaci objektu v interpretaci zeměpisné výšky a šířky. Tyto procesy ovšem pro správnou funkčnost vyžadují připojení k internetu skrze Google Maps API a OpenWeatherMap API, což jsou externí entity v aplikačním prostoru android Framework. Poslední proces, který je možný uživatelem spustit z procesu detailu objektu je kontakt. Tento proces také obdrží data o objektu a podle jedinečného identifikátoru objektu, který je taky součástí úložiště čísel a email zobrazí interface s možnostmi zavolat nebo poslat email kontaktní osobě objektu. Každá tato možnost po interakci s uživatelem odešle kontaktní číslo nebo email do externích aplikací v systému android. Konkrétně to jsou aplikace zajištující telefonování nebo elektronickou poštu.

### 4.3.2 **Oblíbené**

Oblíbené nám v prostoru aplikace zobrazí seznam, již vyfiltrovaných objektů. Tento seznam byl sestaven na základě atributu oblíbené, který u každého záznamu v interním úložišti seznam objektů. Při prvním spuštění tento seznam bude prázdný. Proces přidávání objektů do oblíbených probíhá jako součást procesu Katalog. Pokud již existují nějaké položky v seznamu oblíbené z předešlého životního cyklu aplikace, tak jsou zobrazeny v seznamu v tomto procesu. Interface tohoto procesu také nabízí možnost odebrání položky seznamu pryč, což spustí proces přepsání atributu v úložišti seznam objektů.

#### 4.3.3 **Vouchery**

Vouchery nám v prostoru aplikace umožňují zobrazit seznam všech dostupných voucherů z úložiště dat seznam voucherů. Potom dále výběrem určité položky seznamu můžeme spustit proces detail voucheru, který dostane z předešlého procesu potřebná data o voucheru. V tomto procesu poté můžeme vidět všechna data o voucheru.

### 4.3.4 **Kontakt**

Kontakt nám umožňuje v prostoru aplikace zobrazit interface s možnostmi zavolat a odeslat email. Tento proces je totožný s procesem kontakt, který je součástí procesu detail objektu. Ovšem do externích android aplikací, které vyřizují telefonování a elektronickou poštu odešleme statická data s telefonním číslem a emailovou adresou do cestovní agentury. V interface procesu budou také zobrazena statická data údaji o cestovní agentuře.

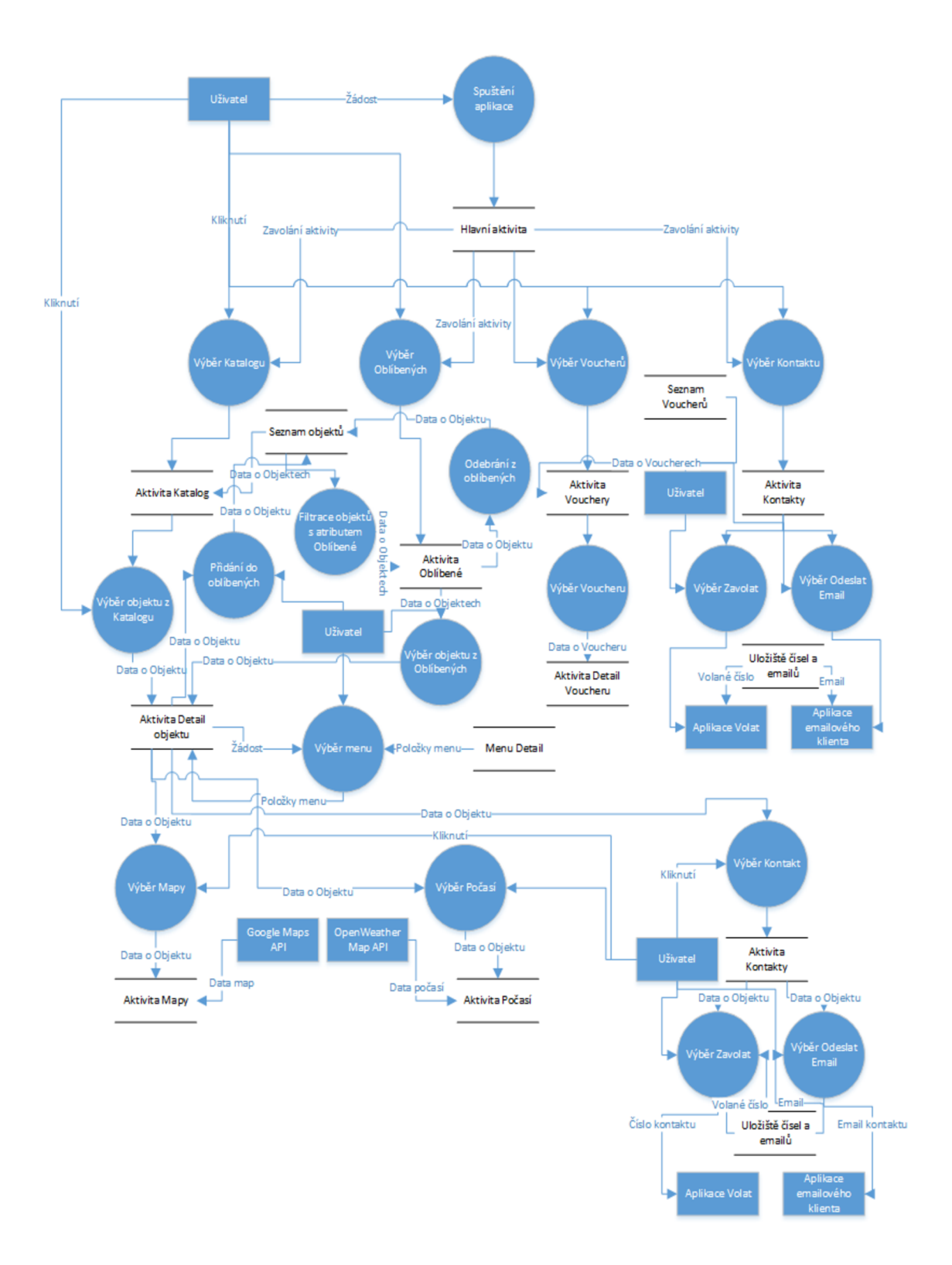

**Diagram** 4: Diagram toku dat v aplikaci **(Zdroj:** Vlastní tvorba)

### **4.4 Popis návrhu a struktury aplikace v Android Studio**

### 4.4.1 **Barevná paleta aplikace**

Barevná paleta použitá v aplikaci vychází z barevného designu použitého na webových stránkách agentury. Tyto barvy byly použity v návrhu vytvořeného přes Materiál Design, který byl vytvořen developerem platformy Android. Tato barevná paleta je tvořená dvě základními barvami a to jsou Primary Color a Accent Color. Tyto dvě základní barvy by měli vytvářet zřetelný kontrast pro dobré zvýraznění a odlišení určitých prvků používající tyto barvy. Z tohoto zdroje lze také získat další barvy, které by měli být užity ke svému účelu v designu celé aplikace, aby se zachovala vizuální kompletnost celé aplikace. Koncepce barev aplikace odpovídá popsané barevné struktuře stanovené nástrojem Materiál Design, s přizpůsobením jednotlivých barev barvám společnosti.

- **Dark Primary Color** označuje barvu status baru na vrcholu obrazovky.
- **Primary Color** označuje barvu základní barvu aplikace, měla by být použita na střední a větší prvky v aplikaci.
- **Light Primáry Color** označuje světlejší odstín základní barvy, používána na méně důležité prvky.
- **Text/Icons-** barva textu nebo ikon.
- **Accent Color** kontrastní barva k základní barvě, má zvýrazňovat hlavní prvky uživatelského rozhraní.
- **• Primáry Text** barva hlavního textu v aplikaci.
- **Secondary Text** světlí odstín primáry text pro méně důležité informace.
- **Divider Color** barva užitá u oddělování, zejména položek v menu.

| #303F9F                   | #3F51B5              | #C5CAE9                    | #FFFFFFF             |
|---------------------------|----------------------|----------------------------|----------------------|
| <b>DARK PRIMARY COLOR</b> | <b>PRIMARY COLOR</b> | <b>LIGHT PRIMARY COLOR</b> | <b>TEXT / ICONS</b>  |
| #4CAF50                   | #212121              | #727272                    | #B6B6B6              |
|                           |                      |                            |                      |
| <b>ACCENT COLOR</b>       | <b>PRIMARY TEXT</b>  | <b>SECONDARY TEXT</b>      | <b>DIVIDER COLOR</b> |

**Obrázek 16:** Návrh palety aplikace **(Zdroj: (14))** 

Užití palety v aplikaci a demonstrace správného použití barevné palety v aplikaci.

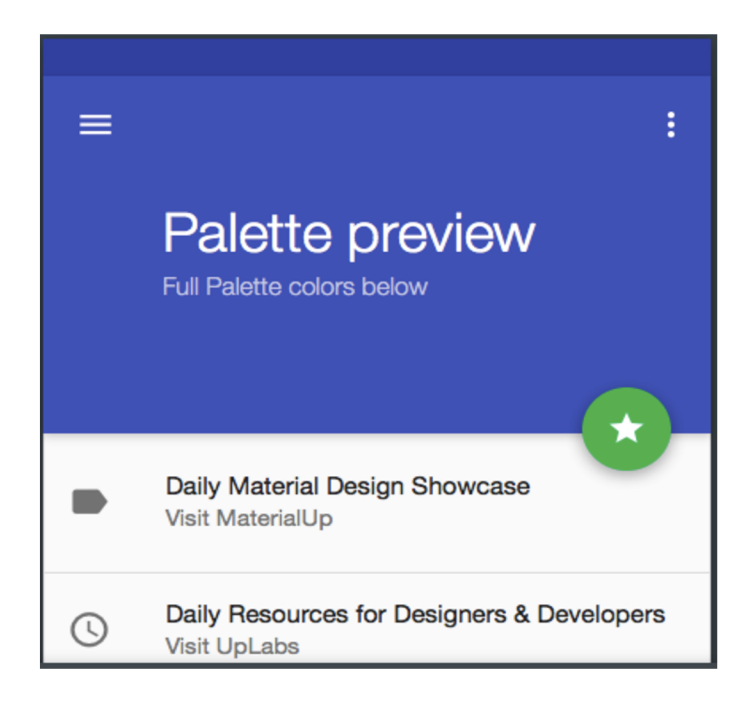

**Obrázek 17:** Barevná paleta aplikace **(Zdroj: (14))** 

### 4.4.2 **Uživatelská oprávnění aplikace**

Uživatelská oprávnění jsou deklarovány v Android Manifestu celé aplikace, který obsahuje globální sadu nastavení pro celou aplikaci. Pokud chceme od uživatele získat určitá oprávnění pro aplikaci, jako je třeba přístup k internetu nebo vnitřnímu úložišti zařízení. Tyto oprávnění musí být zapsána v tomto souboru aplikace. Jelikož aplikace v určitém životním cyklu může vyžadovat přístup k internetu, budeme potřebovat dvě uživatelská oprávnění k bezpečnému provozu aplikace.

- ACCESS NETWORK STATE
- **INTERNET**

Tyto dvě oprávnění nám od uživatele umožňují přístup k internetovému připojení zařízení a možnost samotného stahování dat, což je nutné pro aktualizace map a počasí.

### 4.4.3 **Architektura návrhu aplikace**

Nej větší důraz při volení použité architektury aplikace klademe na to, jestli má aplikace primárně pracovat v online režimu nebo v režimu off-line. Volba architektury aplikace byla teda přizpůsobena požadavkům společnosti a byla zvolena architektura pro primárně off-line aplikaci.

Tato architektura se vyznačuje lokálním uložením všech dat potřebných k chodu aplikace uvnitř samotné aplikace. Jedná se o aplikaci s nízkým počtem aktualizací obsahu. Předpokládaný počet aktualizací obsahu je l-2x ročně. Aplikace ovšem obsahuje oprávnění pro přístup k internetu a stahování dat z internetu, pro možnosti správného chodu vybraných aktivit aplikace a pro možnosti budoucího rozšíření.

Všechny moduly aplikace jsou přístupné bez internetového připojení a pro vybrané aktivity je nastaveno upozornění na absenci internetového připojení při jejich spuštění.

#### 4.4.4 **Proces spuštění aplikace**

Vyvolání procesu spuštění aplikace může proběhnout několika způsoby, jak je běžné v operačním systému Android. Nejčastěji to bude přes ikonu aplikace v menu zařízení nebo na ploše telefonu.

Spuštění tohoto procesu vyvolá sekvenci příkazů, které načte základní aktivitu aplikace a tou je aktivita Main.

### 4.4.5 **Aktivita Main**

Jedná se o základní aktivitu celé aplikace. Hlavním účelem této aktivity je umožnit uživateli navigaci do různých částí aplikace. Jedná se o rozcestník aplikace a hlavní spouštěč dodatečných pod procesů. V této aktivitě není zobrazen Action Bar, pro získání více prostoru pro logo společnosti. Navigaci do dalších aktivit nesoucí dodatečné procesy lze použít čtveřici tlačítek ve střední části obrazovky. Toto zobrazení

je také uzpůsobené pro landscape zobrazení, které se spouští změnou orientace mobilního zařízení. Všechna tlačítka na obrazovce hlavní aktivity jsou pojmenována po jednotlivých aktivitách, do kterých navigují uživatele. Takže můžeme na obrazovce vidět čtyři tlačítka s názvy: Katalog, Oblíbené, Vouchery a Kontakt. Celý design hlavní aktivity je situován podle doporučených barev palety.

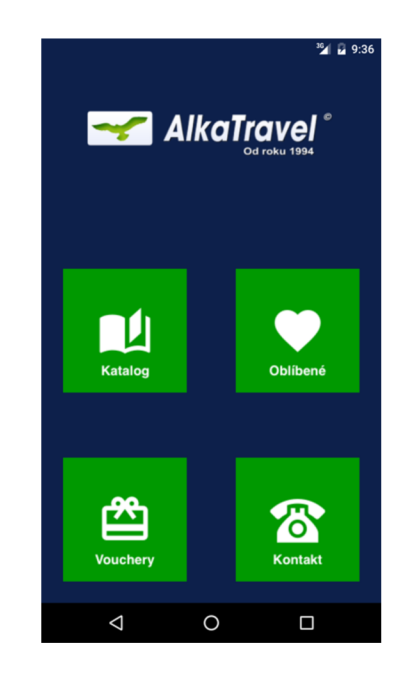

**Obrázek** 18: Aktivita Main **(Zdroj:** Vlastní tvorba)

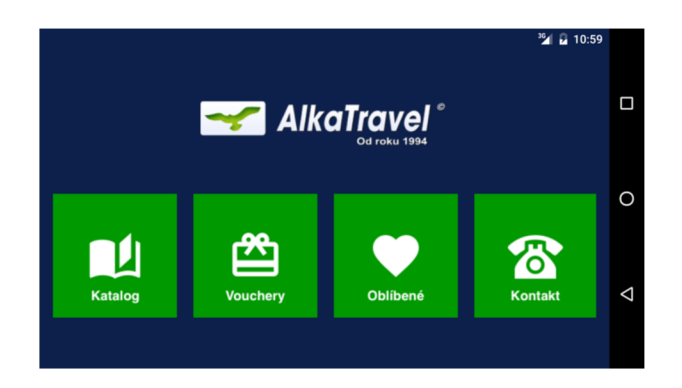

**Obrázek** 19: Landscape hlavní aktivita **(Zdroj:** Vlastní tvorba)

### 4.4.6 **Katalog**

Po kliknutí na tlačítko s názvem Katalog nás aplikace naviguje do aktivity Katalog. Tato aktivita obsahuje List View, které používá speciální layout pro zobrazení specifických dat jako je miniatura obrázku objektu, číslo objektu pod jakým je veden v katalogu, jeho typ a jméno. ListView zobrazuje jednotlivé položky seznamu pod sebe a jednotlivé položky odděluje oddělovačem. ListView umožňuje zobrazení rozsáhlého seznamu a to díky možnosti posouvání v seznamu. Po vybrání jakékoliv položky ze seznamu se spustí aktivita Detail objektu, která zobrazuje detailní informace o každém objektu. Této aktivitě je při každé selekci zmenu odeslán specifický identifikátor každého objektu a to umožňuje dynamické měnění dat v rámci jedné aktivity. V horní části Action Baru aktivity se nachází SearchView, které slouží k vyhledávání a filtraci objektů.

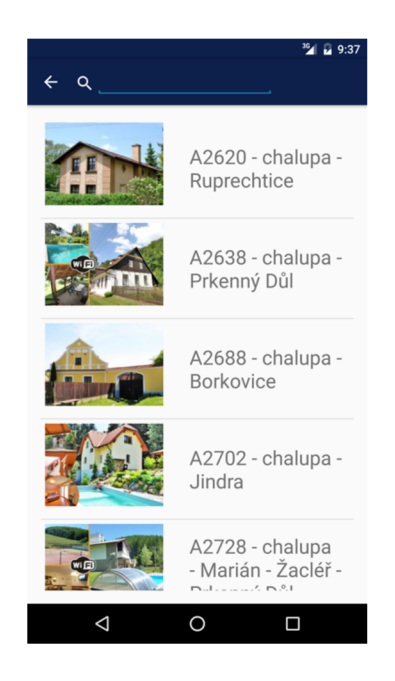

**Obrázek** 20: Aktivita Katalog **(Zdroj:** Vlastní tvorba)

Layout aktivity Detail objektu na zobrazení obrázku, textového pole s názvem objektu a posuvným polem pro zobrazení delšího textu s popisem daného objektu, layout také obsahuje Float Action Button, které spouští proces přidání objektu do seznamu oblíbených objektů. V Action Baru aktivity se nachází ikona menu, která zobrazí menu aktivity Detail objektu a umožňuje navigací do dalších modulů s dodatečnými informacemi o objektu. Jde zejména o navigaci do dalších třech klíčových aktivit aplikace z nichž dvě vyžadují přístup k internetu a to jsou aktivita Mapy a aktivita Počasí. Třetí aktivita spouštěná přes menu je aktivita Kontakt, která zobrazuje kontaktní údaje na osobu spravující objekt. Do layoutu aktivity Detail objektu jsou dynamicky zobrazována data z úložiště seznam objektů, který obsahuje identifikátory objektů, názvy, popisy objektů které zahrnují doporučené výlety v okolí a popis okolí a atribut zda daný objekt patří do Oblíbených. Tento atribut se přepisuje uživatelovou interakcí s Float Action Button, což je pohyblivé tlačítko ve spodní části layoutu. Každá z aktivit s nadřazenou aktivitou obsahuje referenční tlačítko zpět ve vrchní části Action Baru, toto tlačítko je zobrazeno ikonou šipky vlevo a toto tlačítko nese referenční odkaz na nadřazenou rodičovskou aktivitu a umožňuje návrat do původní rodičovské aktivity. Na obrázku (7) můžeme vidět aktivitu Detail objektu s výše popsanými prvky a otevřeným doplňkovým menu aktivity.

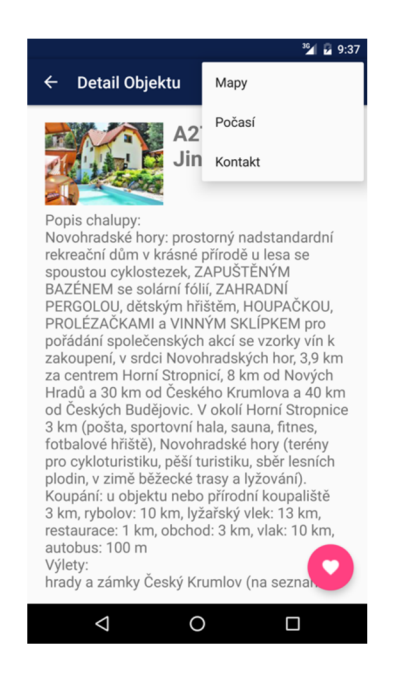

**Obrázek 21:** Aktivita detail objektu **(Zdroj:** Vlastní tvorba)

Přidání objektu do seznamu oblíbených objektů je provedeno skrze akční tlačítko Float Action Button ve spodní částí layoutu aktivity Detail objektu. Toto tlačítko odešle referenci na konkrétní objekt do třídy, která změní atribut oblíbený u požadovaného objektu v úložišti dat seznam Objektů. Díky této změně atributu je možné vygenerovat specifický seznam v aktivitě Oblíbené, která je přístupná z hlavní aktivity. Na obrázku (8) je možné vidět návrat na aktivitu Katalog po přidání objektu do Oblíbených. Úspěšné provedení celého procesu je uživateli oznámeno pomocí SnackBar zprávy ve spodní části obrazovky, tato zpráva také v pravé části obsahuje referenci na aktivitu Oblíbené.

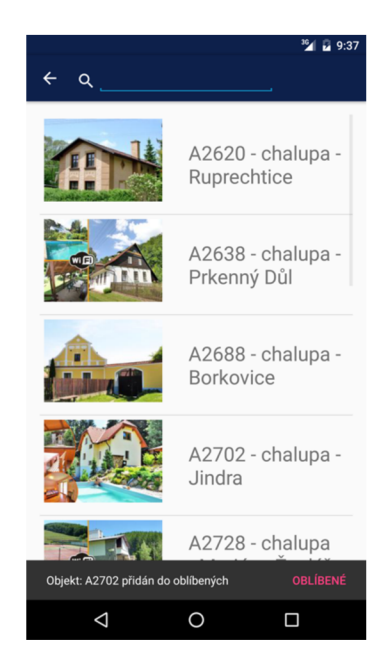

**Obrázek** 22: aktivita Katalog po přidání objektu do Oblíbených **(Zdroj:** Vlastní tvorba)

Poslední položka menu v Action Baru je položka Kontakt, tato položka odešle referenci na objekt do aktivity Detail Kontakt, kde si aktivita pomocí této reference dohledá v seznamu čísel a emailů, který je uložen s uložišti v aplikaci s názvem seznam Čísel a Emailů, správné kontaktní údaje na osobu spravující daný objekt. Tyto data jsou podle interakce uživatele s aktivitou předána externím aplikacím jako je aplikace zajišťující volání a aplikace zajišťující elektronickou poštu. Obě tyto aplikace jsou v základní instalaci operačního systému Android. Pokud je těchto aplikací v telefonu přítomno více, je uživateli nabídnuto aby vybral jednu aplikaci, která tento požadavek zpracuje.

|                  |                    |                  |          | <b>M</b> 29:36 |
|------------------|--------------------|------------------|----------|----------------|
|                  | Create new contact |                  |          |                |
|                  | Add to a contact   |                  |          |                |
| $=$              | Send SMS           |                  |          |                |
|                  |                    |                  |          |                |
| $\ddot{\dot{z}}$ |                    | +420 499 819 265 |          | Ø              |
|                  | $\Omega$           | $\sum_{ABC}$     | 3<br>DEF |                |
|                  | 4<br>GHI           | 5<br><b>JKL</b>  | б<br>MNO |                |
|                  | PORS               | 8<br>TUV         | WXYZ     |                |
|                  | $\star$            | η                | #        |                |
|                  |                    |                  |          |                |
|                  |                    |                  |          |                |

**Obrázek** 23: Zobrazení předaných dat externí aplikaci Volání **(Zdroj:** Vlastní tvorba)

### 4.4.7 **Online moduly aktivity Detail objektu**

V této části bych se rád zaměřil na dva moduly, které ke svému správnému fungování vyžadují připojení k internetu. Jedná se o aktivitu Mapy a o aktivitu Počasí.

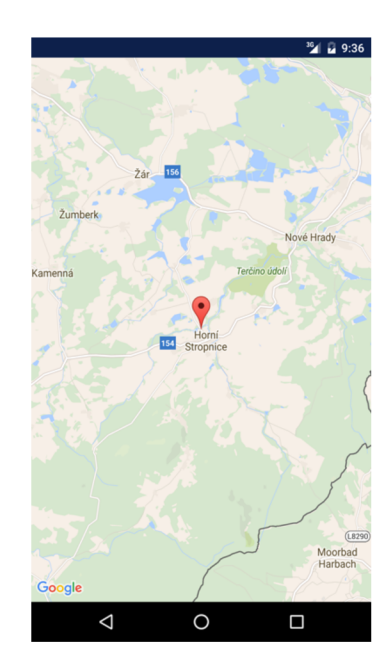

**Obrázek** 24: aktivita Mapy **(Zdroj:** Vlastní tvorba)

Na obrázku (9) můžete vidět vzhled aktivity Mapy. Tato aktivita je specifická hned v několika směrech a to především v použití tzv. fragmentů. Přes celou plochu aktivity můžeme vidět zobrazení mapy, toto celé zobrazení je použitý fragment, který zobrazuje aktuální pozici kurzoru na mapě. Tento fragment reaguje na interakci s uživatelem jak se pomocí gest přemisťuje po mapě. Fragment pracuje s knihovnami externího modulu Google Maps API, což je aplikační interface pro zobrazování Google Map. Pomocí odesílání informací z aplikace jako například zeměpisné souřadnice objektu na mapě, do fragmentu tohoto aplikačního rozhraní zajistí zobrazení objektu uvnitř fragmentu.

Na stejném principu jako aktivita s fragmentem Google Maps API funguje i aktivita počasí, která ovšem zobrazuje fragment z OpenWeatherMap API, který zobrazuje ve free verzi pouze aktuální počasí nejbližší města v okolí souřadnic. Pro přesnější údaje a dlouhodobou předpověď je nutný update na placenou verzi rozhraní.

### 4.4.8 **Oblíbené**

Aktivita oblíbené se aktivuje po kliknutí na tlačítko Oblíbené v hlavní aktivitě aplikace. Tato aktivita obsahuje seznam objektů, které mají atribut Oblíbené nastavený jako pravda. Tato aktivita zobrazuje seznam objektů stejným způsobem jako aktivita Katalog. Aktivita má možnost odebrání objektu ze seznamu pomocí dodatečného menu, které je k dispozici v Action Baru aktivity.

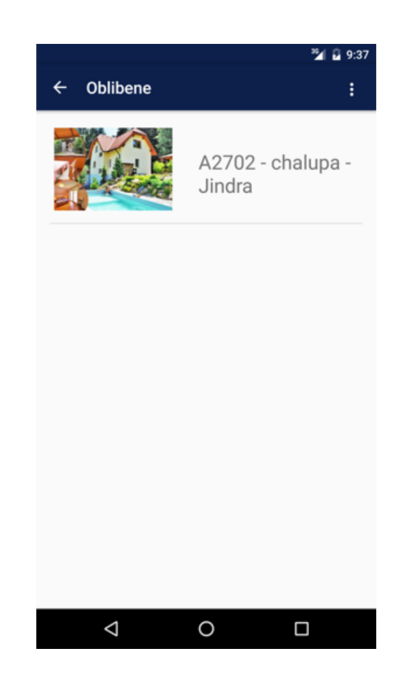

**Obrázek** 25: Aktivita Oblíbené **(Zdroj:** Vlastní tvorba)

### 4.4.9 **Vouchery**

Aktivita vouchery se spouští přes tlačítko na hlavní aktivitě aplikace. Tato aktivita obsahuje ListView využívající základní jednoduchý layout pro zobrazování seznamu, který je dostupný v základních knihovnách Android. K tomuto řešení jsem se přiklonil zejména kvůli tomu, že není v tomto procesu nutné zobrazovat složitější data, krom názvu voucheru. Tento seznam obsahující názvy voucherů, a jednotlivé popisy a specifikace daných je uložen v úložišti seznam Voucherů. Na obrázku (11) je vidět seznam dostupných voucherů. Vybrání položky ze seznamu aktivuje aktivitu Detail voucheru, která má velmi podobný layout jako Detail Objektu. Obsahuje ImageView pro zobrazení obrázku, TextView pro zobrazení názvu voucheru a ScrollView pro případ zobrazení dlouhého textu s popisem voucheru.

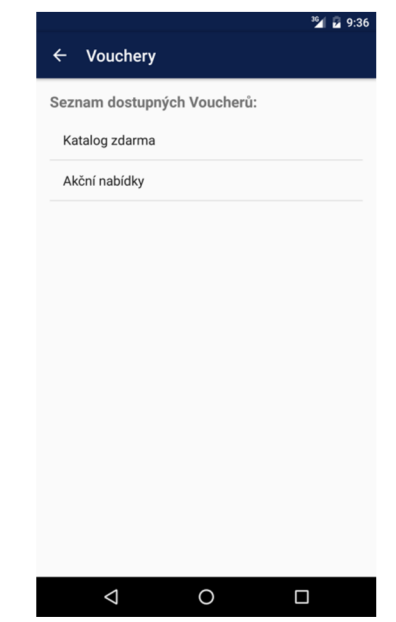

**Obrázek 26:** Aktivita Vouchery **(Zdroj:** Vlastní tvorba)

### 4.4.10 **Kontakt**

Aktivita kontakt se aktivuje po kliknutí na tlačítko kontakt v hlavní aktivitě aplikace. Tato aktivita obsahuje dvě tlačítka a to tlačítko Zavolat a Odeslat email. Dále obsahuje TextView, kde je zobrazován text obsahující kontaktní údaje na cestovní agenturu.

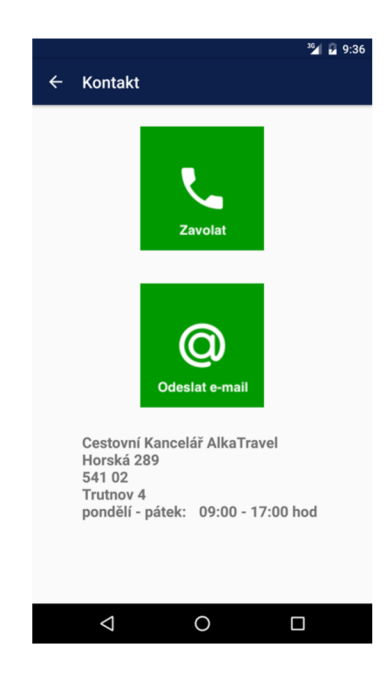

**Obrázek 27:** Aktivita Kontakt **(Zdroj:** Vlastní tvorba)

Každé z tlačítek této aktivity spouští různé procesy, které provádí interakci s dalšími aplikacemi v telefonu. Tlačítko Zavolat spouští interakci s aplikací volat a spouští její konkrétní metodu DIAL UP, do které posílá řetězec čísel jako vstupní data.

Druhé tlačítko Odeslat e-mail spouští klienta pro vyřizování elektronické pošty, pokud se takových aplikací v telefonu nachází větší množství, nechá uživatele zvolit, která aplikace se má postarat o vyřízení požadavku. Tlačítko volá metodu SENTTO, do které vkládá data reprezentující e-mailovou adresu adresáta korespondence. Pomocí dalších atributů můžeme přednastavit specifické aspekty zprávy například přednastavení Předměty emailu. Ukázku výsledného otevření klienta elektronické pošty můžeme vidět na obrázku (14), včetně přednastaveného předmětu zprávy a krátkou přednastavenou zprávou.

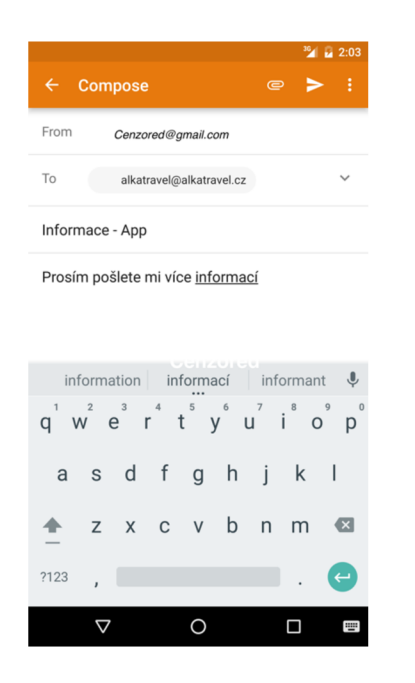

**Obrázek** 28: Klient elektronické pošty **(Zdroj:** Vlastní tvorba)

### **4.5 Ekonomické zhodnocení navrhovaného řešení**

V této kapitole se zaměřím na vyčíslení nákladů potřebných pro realizaci navrhovaného řešení a zajištění jeho fungování v budoucnu.

Vyčíslení nákladů na zaplacení vývojáře bude založeno na průměrné hodinové mzdě v tomto pracovním odvětví a na předpokládané době pro realizaci navrhovaného řešení. Do celkových nákladů také budou připočítané náklady na vstup společnosti na trh Google Play.

**Tabulka 6:** Náklady na vývojáře **(Zdroj:** Vlastní tvorba)

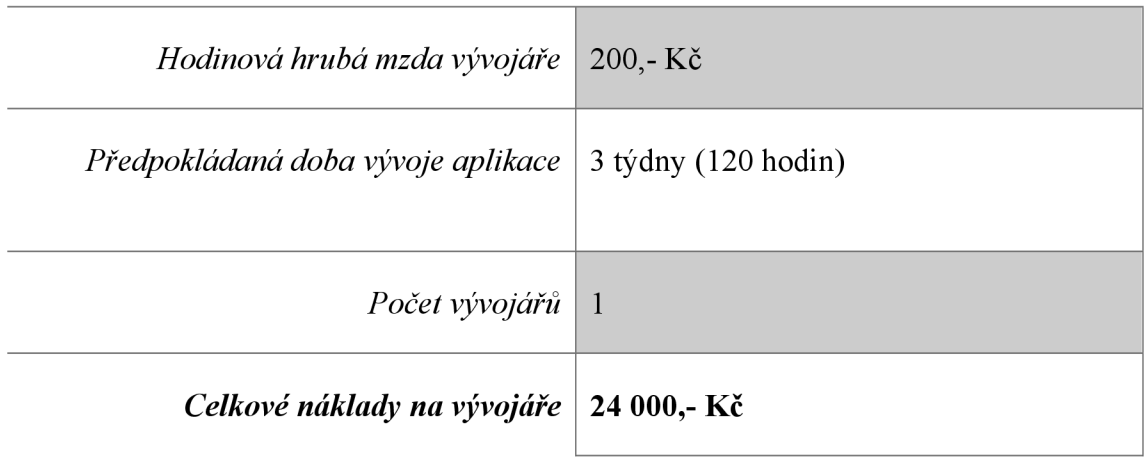

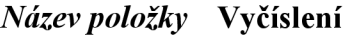

**Tabulka 7:** Celkové náklady na vývoj aplikace **(Zdroj:** Vlastní tvorba)

### *Název položky celkových nákladů* **Cena v Kč**

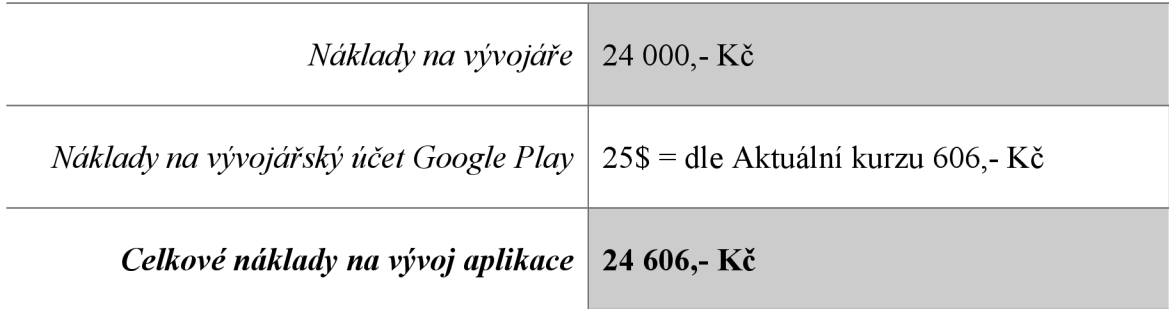

### **4.6 Shrnutí přínosů navrhovaného řešení**

Navrhované řešení aplikace je určené výhradně pro specifické požadavky cestovní agentury Alkatravel. Toto řešení disponuje specifickými prvky, které jsou navrženy na míru pro zmíněnou společnost, proto toto řešení nemusí být vhodným způsobem pro podobné subjekty na trhu.

Navrhované řešení splňuje všechny požadavky určené ze strany zákazníka tj. cestovní agentura Alkatravel. Toto řešení a celá architektura a situování celé aplikace odpovídá hlavnímu požadavku společnosti a to je přístup k datům bez nutnosti použití internetového připojení. Což může být klíčové pro zákazníky společnosti, kteří tráví svůj pobyt v objektu, který je mimo dosah bezdrátového připojení k internetu. Celé řešení také disponuje prvky, které umožňují zvýrazňování vybraných objektů k budoucímu rychlému přístupu, přidávání do oblíbených. Navrhované řešení také splňuje požadavky na užití dodatečného prostředí map nebo počasí, ovšem správná funkčnost těchto prostředí vyžaduje přístup k internetu, takže tyto moduly aplikace nemusí být pro zákazníka vždy dostupné. Návrh také obsahuje možnosti zobrazení speciálních slev pro uživatele aplikace, což bylo jedním z požadavků společnosti na navrhované řešení. Dalším požadavkem, který je splněn navrhovaným řešením je přístup ke kontaktům na důležité osoby jak v samotné společnosti cestovní agentury, tak na kontaktní osoby jednotlivých objektů, kteří mají na starost správu daných objektů. Navrhované řešení také splňuje požadavek na zobrazená data, kterými jsou zejména textová pole s tipy na výlety a popisy okolí objektů nebo stručné popisy samotných objektů.

Navrhované řešení obsahuje všechny komponenty kritické pro společnost, aby zajistili nový informační kanál mezi společností a zákazníkem. Jedná se především o sdělování informací vtoku od společnosti k zákazníkovi, toto řešení také nabízí dodatečné informace, které jsou jinak obtížně dostupné ze strany zákazníka a to především umístění objektu na mapách a počasí v místě objektu. Toto řešení také zajišťuje přítomnost společnosti na novém trhu a poskytuje dodateční marketingový nástroj pro společnost oproti konkurenci na trhu.

### **4.7 Návrhy do budoucna**

Aplikace poskytuje základní balíček informací v off-line režimu. Ovšem přidaná hodnota dat, které aplikace poskytuje, se nachází především v online části aplikace. Proto se zdá jako evidentní možnost rozšíření přidání dalších modulů, které budou poskytovat další dodatečné informace. Jedním z příkladů může být předávání dat z aplikace do aplikace zprostředkovávající vyhledávání spojů veřejné dopravy.

Dalším návrhem do budoucna je možnost zasílání reklamních notifikací ze strany společnosti. Jedním z důvodu vytvoření navrhovaného řešení bylo posílení marketingové pozice společnosti a toto rozšíření by výrazně zlepšilo funkčnost celé aplikace jako marketingového nástroje.

Jedním z dalších návrhů do budoucna je propojení s databází společnosti a možnosti přihlášení pro stávající zákazníky společnosti a jejich přístup k dokumentaci týkající se jejich pobytů zprostředkovaných přes cestovní agenturu. Toto rozšíření by přidalo další část aplikace funkční v online režimu.

Posledním návrhem do budoucna je přeportování aplikace na jiné operační systémy jako je iOS nebo Windows Phone pro pokrytí větší segmentu trhu a zvětšení pravděpodobnosti růstu zákaznické základny společnosti. Aktuální fáze aplikace je ověření navrhovaného řešení ze strany společnosti, další vývoj bude směřovat k odladění chyb a celkovému testování aplikace včetně testování navrhnuté architektury řešení. Po skončení této fáze bude možné zahájit expanzi na další platformy.

### **ZÁVĚR**

Bakalářská práce byla zaměřena na jedinečné potřeby společnosti Alkatravel, která operuje na trhu cestovního ruchu. A na problematiku analýzy potřeb společnosti a konkurence, která byla použita pro návrh mobilní aplikace.

Cílem práce bylo vytvořit mobilní aplikaci pro společnost Alkatravel, která by splňovala požadavky společnosti. Nástroji pro určení potřeb společnosti byla použita metoda analýzy informačních toků společnosti, společně s analýzou konkurence na trzích s mobilními aplikacemi, která vyústila k volbě vhodné platformy pro návrh aplikace.

Analýzy společně s poskytnutými požadavky společnosti poskytli dostatečné množství informací, které jsou použity jako základ pro vypracování návrhu řešení mobilní aplikace. V kapitole návrh vlastního řešení byla provedená návrhová část funkční části aplikace za pomocí DFD diagramu a následně byla tato funkční část demonstrována v praktické ukázce vývojového prostředí Android Studio za pomocí programovacích jazyků Java a XML .

Vlastní část byla zaměřena na návrh uživatelského prostředí aplikace a na navrhované možnosti aplikace, včetně sdělování specifických informací požadované ze strany společnosti. Návrh byl uskutečněn pro různou variaci mobilních zařízení, aby pokryl co největší segment trhu.

### **SEZNAM POUŽITÉ LITERATURY**

- (1) VOKAČ, Luděk. *Smartphonům je 20 let. Projděte si jejich historii.* [Idnes.cz](http://Idnes.cz) [online]. 2012 [cit. 2016-03-30]. Dostupné z: <http://mobil.idnes.cz/smartphonum-ie-20-let-proidete-si-ieiich-historii-fus-> /mob tech.aspx?c=A121028 220246 mob tech vok
- (2) IDC: International Data Corporation. [Idc.com \[](http://Idc.com)online]. 2015 [cit. 2016-03-30], Dostupné z: <http://www.idc.com/prodserv/smartphone-os-market-share.isp>
- (3) IOS Technology *Overview: About the iOS Technologies.* APPLE, INC. [Apple.com](http://Apple.com) [online]. 2014, 2014-09-17 [cit. 2016-03-30]. Dostupné z: <https://developer.apple.com/librarv/ios/documentation/miscellaneous/concep> tual/iphoneostechoverview/Introduction/Introduction.html
- (4) SMRČEK, JAKUB. OS *Windows Mobile/Phone: strmá cesta historií.* [Cnews.cz](http://Cnews.cz) [online]. 2011, 1.4.2011 [cit. 2016-03-30]. Dostupné z: [http://www.cnews.cz/os](http://www.cnews.cz/os-)windows-mobilephone-strma-cesta-historii
- (5) UJBANYAI, Miroslav. *Programujeme pro Android. Vyd. 1.* Praha: Grada, 2012. Průvodce (Grada). ISBN 978-80-247-3995-3.
- (6) JAKUBIKOVA, Dagmar. *Strategický marketing: strategie a trendy.* 2., rozš. vyd. Praha: Grada, 2013. Expert (Grada). ISBN 978-80-247-4670-8.
- (7) RAJKUMA R BUYYA , S. *Object-oriented programming with Java: essentials and applications.* New Delhi: Tata McGraw-Hill, 2009. ISBN 00-706-6908-2.
- (8) FARRELL, Joyce. *Java programming. 6th ed.* Boston, MA : Course Technology Cengage Learning, 2012. ISBN 11-115-2944-2.
- (9) KRIŠTOFIČOVÁ a STRAKA. *Informační tok.* Databáze Národní knihovny ČR: Česká terminologická databáze knihovnictví a informační vědy [online]. 2012 [cit. 2016-03-31]. Dostupné z: <http://aleph.nkp.cz/publ/ktd/00000/04/000000471.htm>
- (10) KOCH, Miloš a Bernard NEUWIRTH. *Datové a funkční modelování. Vyd. 4.,* rozš. Brno: Akademické nakladatelství CERM, 2010. ISBN 978-80- 214-4125-5.
- (11) AlkaTravel [online]. Trutnov: AlkaTravel [cit. 2016-05-13]. Dostupné z: http ://www. alkatravel. cz
- (12) Google Play [online]. USA: Google, Inc. [cit. 2016-05-13]. Dostupné z: https://play.google.com/store
- (13) App Store [online]. USA: Apple, Inc., 2016 [cit. 2016-05-13]. Dostupné z: [www.appstore.com/](http://www.appstore.com/)
- (14) Material Palette. Material Palette [online], neznámé: *Material Palette, 2016* [cit. 2016-05-02]. Dostupné z: <http://www.materialpalette.com/indigo/green>
- (15) SVENNERBERG, Gabriel. *Beginning Google Maps API 3. 2 vyd.* New York, NY: Apress, c2010. Expert's voice in Web development. ISBN 978-143- 0228-028.
- (16) BAGUI, Sikha a Richard EARP. *Database design using entityrelationship diagrams. 2nd ed.* Boca Raton, FL: CRC Press, c2012. Foundations of database design series. ISBN 14-398-6176-5.
- (17) LOUCOPOULOS, P. *Entity-relationship approach— ER '94: business modelling and re-engineering : 13th International Conference on the Entity-Relationship Approach, Manchester, United Kingdom, December 13-16, 1994 : proceedings.* 1994. New York: Springer-Verlag, cl994. ISBN 03-540-58786-1.
- (18) HARRINGTON, Jan L. *Relational Database Design and Implementation: clearly explained. 3rd ed.* Boston: Morgan Kaufmann/Elsevier, c2009. ISBN 01-237-4730-9.
- (19) SKONNARD, Aaron a Martin GUDGIN. *XML pohotová referenční příručka: referenční příručka programátora ke XML, XPath, XSLT, XML Schéma, SOAP a dalším.* Praha: Grada, 2006. Průvodce (Grada). ISBN 80-247- 0972-4.
- (20) HOLUBOVÁ, Irena a Jaroslav POKORNÝ. *XML technologie: principy a aplikace v praxi.* Praha: Grada, 2008. Průvodce (Grada). ISBN 978-80-247- 2725-7.

## **SEZNAM OBRÁZKŮ**

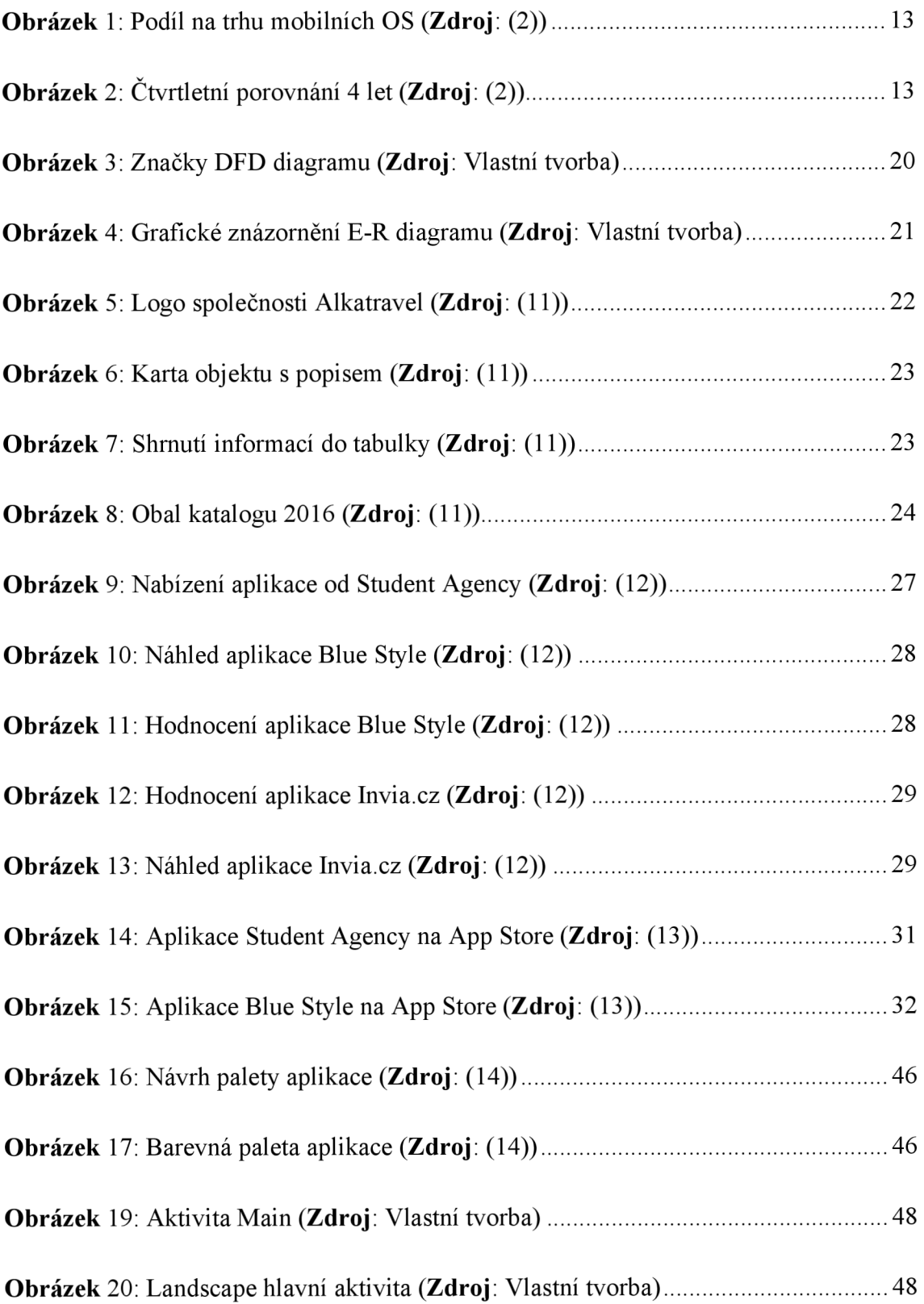

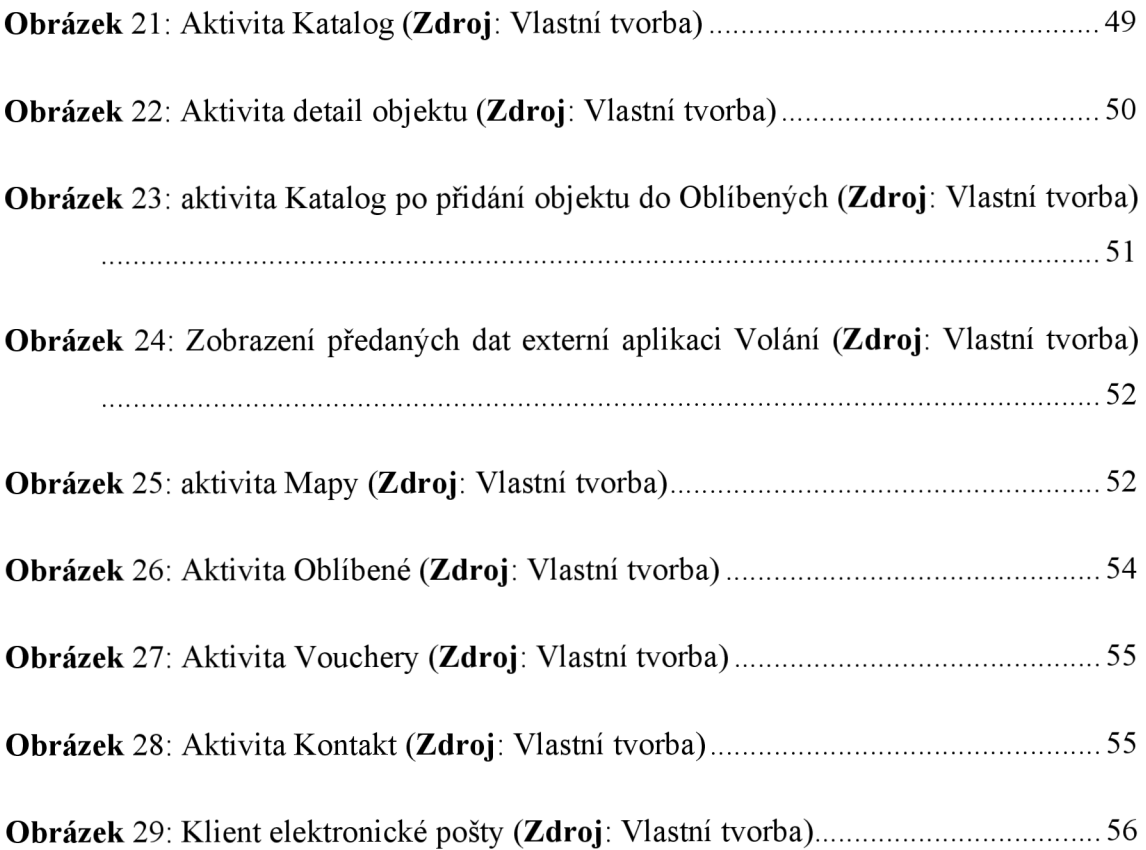

### **SEZNAM TABULEK**

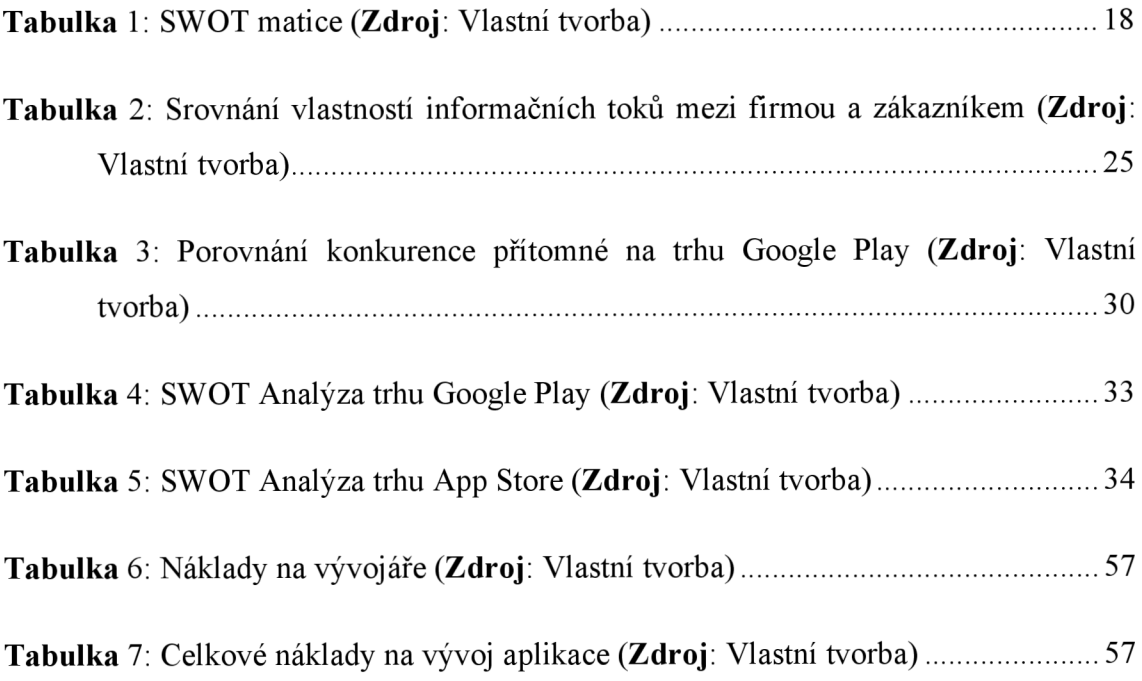

## **SEZNAM DIAGRAMŮ**

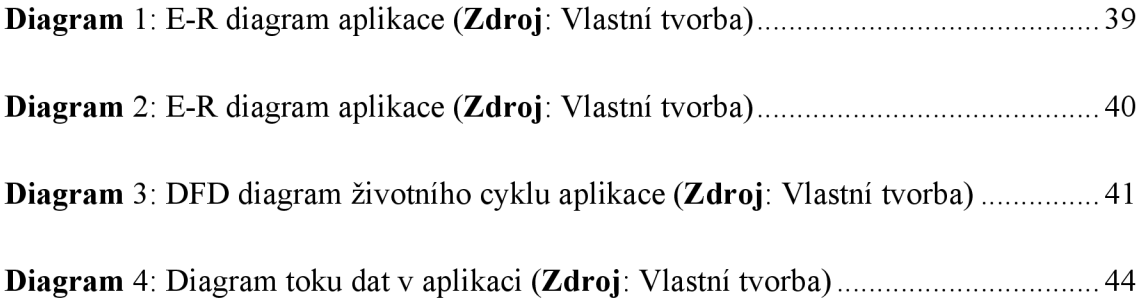